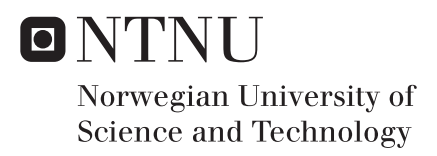

## Experimental evaluation of DDoS detection and prevention using opensource and commodity hardware

Meklit Elfiyos Dekita

Master of Science in Telematics - Communication Networks and Networked Supervisor: Yuming Jiang, IIK Co-supervisor: Ivar Arnesen, Ivar Arnesen invest AS Submission date: March 2018

Department of Information Security and Communication Technology Norwegian University of Science and Technology

#### **Title:** Experimental Evaluation of Inline DDoS Detection and Prevention using Open-source Solutions and Commodity Hardware **Student:** Meklit Elfiyos Dekita

#### **Problem description:**

<span id="page-2-0"></span>.

Distributed Denial of Service (DDoS) is one of the rapidly growing attacks posing a significant threat to internet resources. If a DDoS attack is not handled during the initial states, the attack may result in service unavailability and has potential costly consequences. There are different DDoS detection and prevention mechanisms. If we could compare a live network traffic with a pattern of normal network traffic, alerts could be raised and filters applied to filter away any potential packet storm. Considering the ongoing improvements in modern commodity hardware and software architecture, there is a tremendous power for further network traffic processing. Combining this with online available, flexible and cost-effective open source DDoS detection tools can be an effective solution. Putting that into consideration, this thesis will mainly study the possibilities and performance of DDoS detection and prevention on commodity server using open source solutions. An experimental testbed will be setup and evaluation of the proposed solution will be conducted using that testbed.

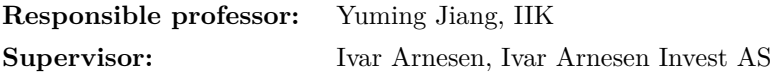

#### **Abstract**

[Distributed Denial of Service \(DDoS\)](#page-2-0) attack is a serious threat to companies with an active online business as its scope is increasing in size, frequency and complexity. That is why it has become a high priority task to prevent [DDoS](#page-2-0) attack for the internet stakeholders. The complexity of [DDoS](#page-2-0) attacks makes their detection and mitigation difficult. Moreover, the high operational costs to deploy mitigation solutions makes deployment at the edge of victim networks not costeffective. On the other hand, improvements in modern commodity hardware and software architecture exhibit tremendous power to process network traffics. Combining this with online available, flexible and effective open source [DDoS](#page-2-0) detection tools can give an efficient solution to mitigate [DDoS](#page-2-0) attacks.

The goal of this research is to study the possibilities and performance of [DDoS](#page-2-0) detection and prevention on commodity hardware using open source solutions. The experiment is carried out in the implemented experimental [DDoS](#page-2-0) detection testbed. Based on findings during the work of this thesis, we have come to the conclusion that using commodity hardware with effective [DDoS](#page-2-0) detection application like fastnetmon and improved fast packet capturing frameworks such as netmap and PF\_Ring ZC, has a potential and can effectively be used at the victim end for [DDoS](#page-2-0) defense mechanism.

#### **Preface**

This thesis is submitted to the Department of Information Security and Communication Technology at the [Norwegian University of Science](#page-2-0) [and Technology \(NTNU\)](#page-2-0) for partial fulfillment of the requirements for the MSc. degree in Telematics - Communication Networks and Networked Services. The thesis work has been performed from September 2017- February 2018 under the supervision by Ivar Arnesen from Ivar Arnesen Invest AS and Pof. Yuming Jiang from the the Department of Information Security and Communication.

First of all, I would love to praise God for everything. Secondly, I would like to thank Professor Yuming Jiang and Ivar Arnesen for guiding and motivating me throughout this thesis work. Finally, I would love to thank my family in Ebenezer Church for being there for me during my stay in Trondheim.

### **Contents**

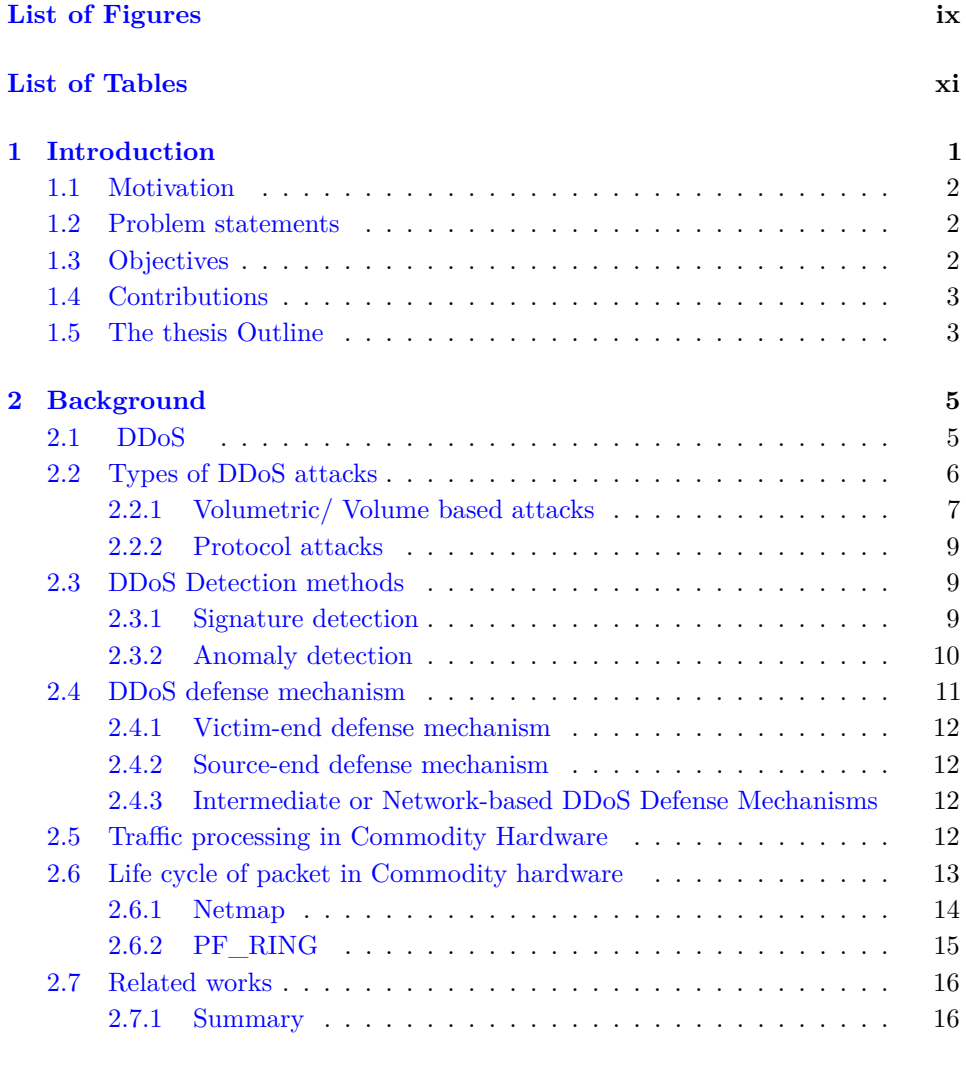

#### **[3 Methodology](#page-36-0) 19**

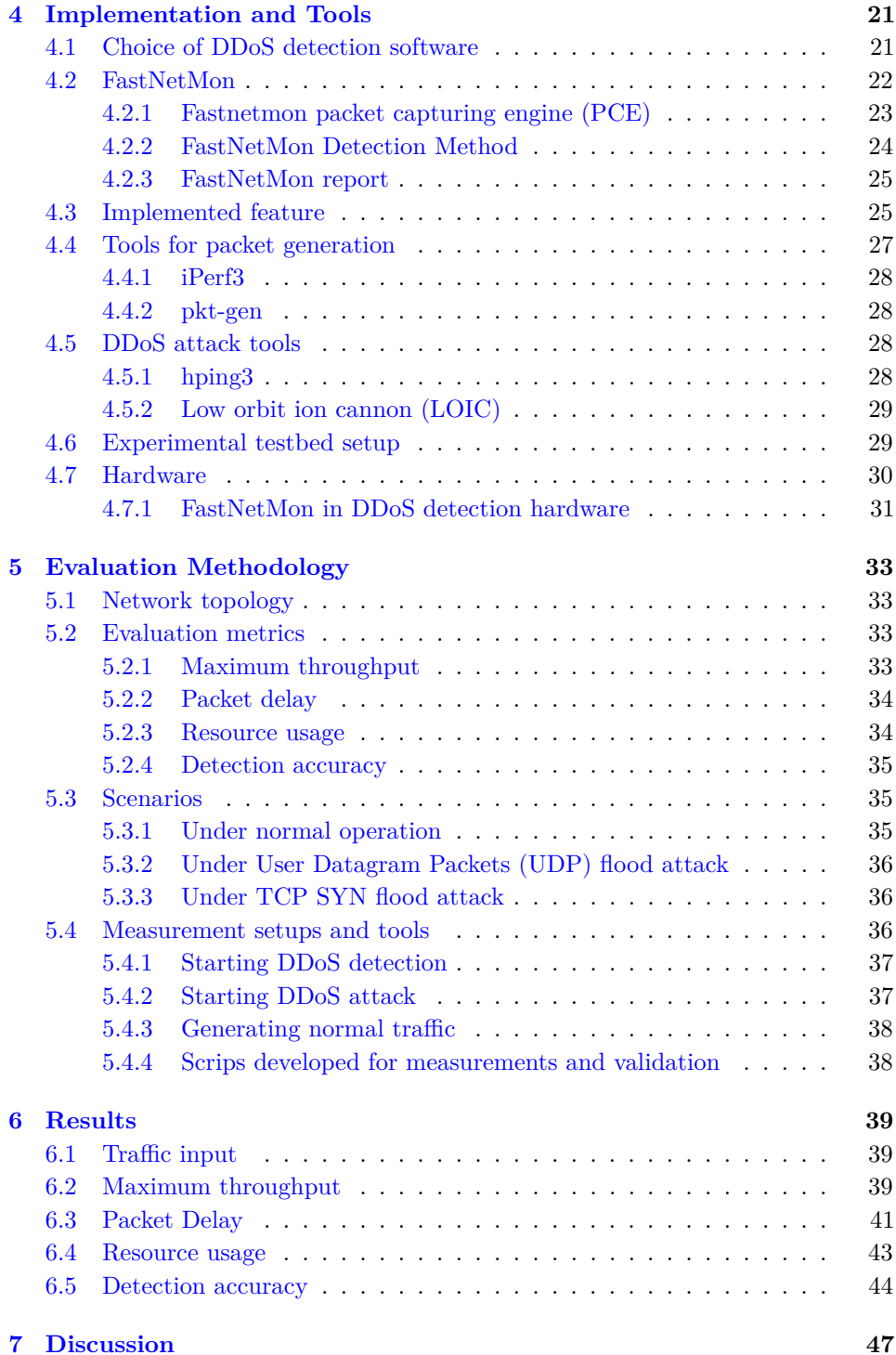

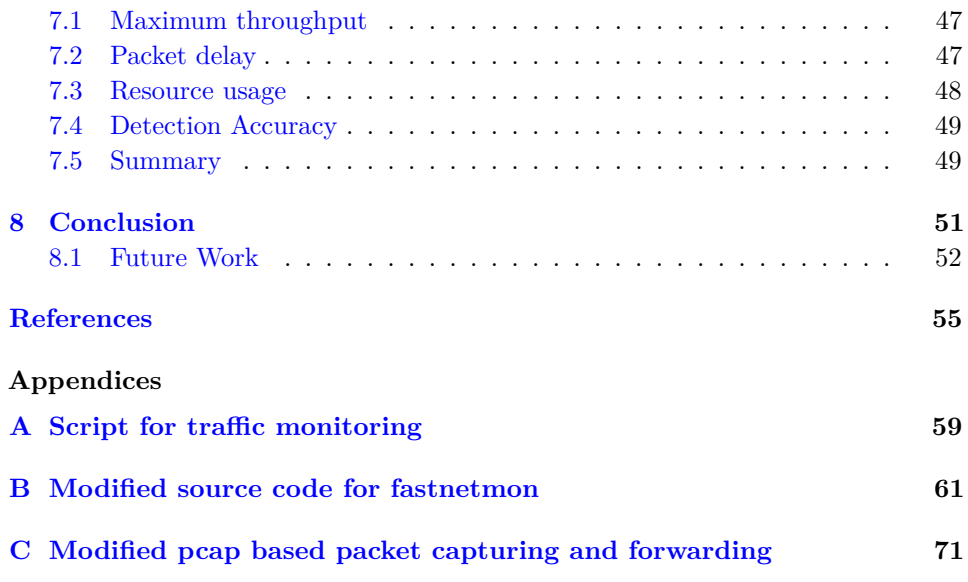

## **List of Figures**

<span id="page-12-0"></span>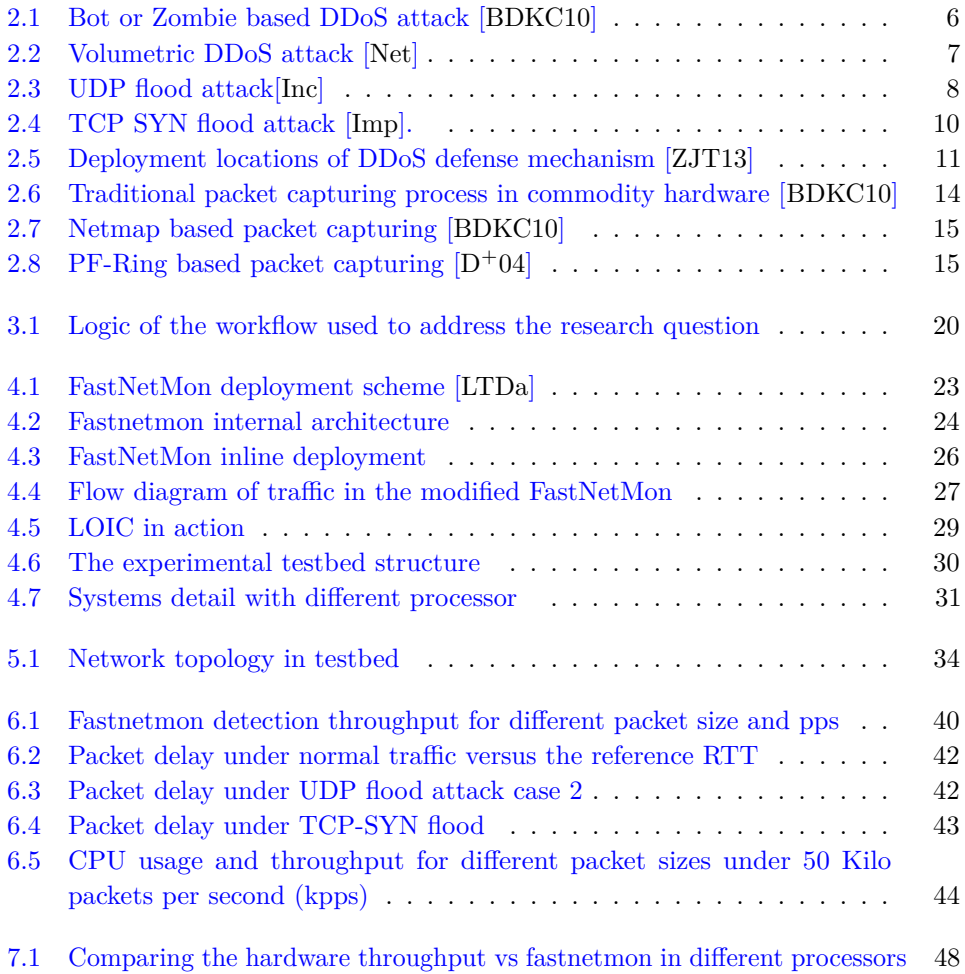

## **List of Tables**

<span id="page-14-0"></span>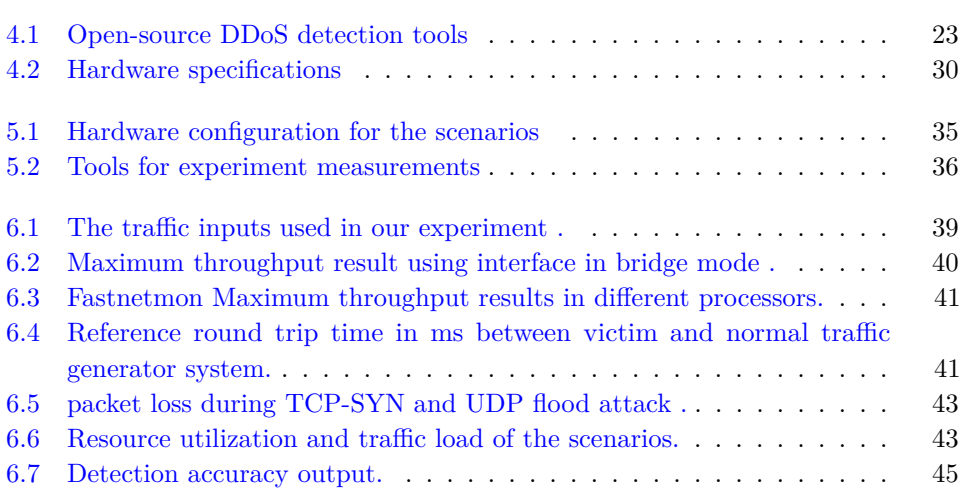

## **Chapter Introduction 1**

<span id="page-18-0"></span>One of the biggest challenges in ensuring network security is detecting and handling of network traffic for possible [DDoS](#page-2-0) attack. [DDoS](#page-2-0) uses multiple systems of a bot-network to generate attack traffic targeting a single victim causing [Denial of](#page-2-0) [Service \(DoS\)](#page-2-0) of the victim network. It is an attempt to consume finite resources of the victim network in order to make services unavailable to the legitimate users. An attacker builds a bot-network to start [DDoS](#page-2-0) attack so that it can send multiple requests at the same time to exhaust the resources of the victim network. [DDoS](#page-2-0) attack is increasing in size, frequency and complexity. However, nowadays, anyone can launch [DDoS](#page-2-0) attack [\[Sea\]](#page-75-1). [DDoS](#page-2-0) attack is a serious threat to companies with an active online business. Therefore, it has become a high priority task to prevent [DDoS](#page-2-0) for the internet stakeholders.

The complexity of [DDoS](#page-2-0) attack makes detection and mitigation difficult. Moreover, it also increases the overall operational costs to deploy mitigation solutions and it is not cost-effective to deploy at the edge of victim networks.

Quite a lot of research has been done to classify [DDoS](#page-2-0) attacks and suggesting techniques to detect and mitigate them  $[BSA<sup>+</sup>16]$  $[BSA<sup>+</sup>16]$ , [\[ZJT13\]](#page-75-0). Also, there are several open source based intrusion and [DDoS](#page-2-0) detection softwares available online. Open source systems have increased considerable inclination because of their adaptability, support and cost-effectiveness [\[Sno\]](#page-75-2).

Beside the open source solutions, it has become common and feasible using commodity hardware for network traffic processing [\[BDKC10\]](#page-72-1). However, this is not an easy task. It requires careful design and implementation of software to leverage the available commodity hardware resources performance.

Our work is to study the feasibility of using opensource [DDoS](#page-2-0) detection tools in commodity hardware. Furthermore, to set up a complete experimental testbed and evaluate the performance and detection capability of the testbed. We hope this

#### 2 1. INTRODUCTION

thesis work will help as a benchmark for future works in exploring the potential of software-based [DDoS](#page-2-0) mitigation in commodity hardware.

#### <span id="page-19-0"></span>**1.1 Motivation**

Some of the driving forces and motivation to pursue the thesis work on this specific topic are:

- Traffic processing in a commodity hardware become a feasible task. The performance improvements made to the software and hardware architecture of commodity hardware brings interest to study and explore it's potential to build network security solutions on it.
- The availability of flexible open source [DDoS](#page-2-0) detection tools and the high cost of commercial [DDoS](#page-2-0) mitigation solutions motivated us to study the feasibility of [DDoS](#page-2-0) detection and mitigation in a commodity hardware.
- Most of the previous research works focuses on detecting [DDoS](#page-2-0) using general purpose network monitoring and analysis Tools, which could be performance bottleneck to detect [DDoS](#page-2-0) in real-time. Therefore, we are interested to implement and experiment [DDoS](#page-2-0) detection by taking performance into consideration.

#### <span id="page-19-1"></span>**1.2 Problem statements**

This thesis work will try to analyze and give answer to the following questions:

- Can [DDoS](#page-2-0) detection be done in software on commodity hardware?
- What are the processing requirements of such an approach?
- What are the business potential of this approach.

#### <span id="page-19-2"></span>**1.3 Objectives**

- To evaluate and select the best [DDoS](#page-2-0) detection tool from the existing open source [DDoS](#page-2-0) detection solutions based on an important characteristics.
- Customizing the open-source software and configuring the hardware in order to leverage the available hardware performance.
- To carry out performance analysis in the implemented experimental tested.

#### <span id="page-20-0"></span>**1.4 Contributions**

This thesis provides the following contributions:

- We built up an experimental testbed composed of a chosen open source [DDoS](#page-2-0) detection tool deployed in a commodity hardware and [DDoS](#page-2-0) attack generator tools.
- We have modified the detection source code and implemented forwarding and filtering function which is essential to deploy in inline mode so that we can evaluate the performance based on different metrics.
- Some scripts are developed that helps to measure the experiment and create filter policy for detection application.
- Finally, the performance and detection accuracy carried out in the tesbed and discussion and conclusion are made based on the obtained results.

#### <span id="page-20-1"></span>**1.5 The thesis Outline**

- **Chapter 2: Background** -The background chapter will provide the reader general overview of the technologies which is a part of this thesis work. Some of the literature review and related works also summarized in the subsection of this chapter.
- **Chapter 3: Methodology** Discusses the research methodology used to address the research question of this thesis.
- **Chapter 4: Implementation and Tools -** This chapter presents all necessary information regarding tools and implementation made to complete the experimental testbed.
- **Chapter 5: Evaluation methodology -** This chapter define all metrics and scenarios used for evaluation in the testbed.
- **Chapter 6: Results -** This chapter presents the results obtained from the experimental measurements.
- **Chapter 7: Discussion -** Presents analysis and discussion of the obtained results.
- **Chapter 8: Conclusion -** This chapter includes conclusion made based on the findings of this thesis and some recommendation for future works.

#### 4 1. INTRODUCTION

The modified source code of the chosen [DDoS](#page-2-0) detection software and scripts we have developed can be found in the Appendix [A,](#page-76-0)[B.](#page-78-0)

# **Chapter Background 2**

<span id="page-22-0"></span>This background chapter will provide general overview of the technologies covered in the scope of this thesis work. An Introduction to [DDoS,](#page-2-0) classification of [DDoS,](#page-2-0) [DDoS](#page-2-0) detection methods and defence mechanisms as well as challenges and improvements made to commodity hardware for traffic processing will be discussed briefly. Some of the literature review and related works will also be summarized and presented in the subsections of this chapter.

#### <span id="page-22-1"></span>**2.1 [DDoS](#page-2-0)**

Amongst various types of threats targeting to compromise the security of information assets, [DDoS](#page-2-0) attack targets an availability and utility of computing and network resources. It is an attempt to consume finite resources of the service provider to make services unavailable to the legitimate users. [DDoS](#page-2-0) is an attack where multiple systems (attackers) are used to target a single victim causing Denial of Service [DoS](#page-2-0) of the victim system. The effectiveness of [DDoS](#page-2-0) attack is achieved by using compromised machines and networked devices like botnet as a source of the attack to overwhelm the victim's finite resources. Another approach, which is possible but not common, is an attacker using a single machine by means of generating packets with the spoofed-IP<sup>[1](#page-22-2)</sup> address as the source IP address so that it will arrive at the victim side as it's from different machines or sources. Using spoofed-IP is common in both approaches. The effect of an effective [DDoS](#page-2-0) attack result in service unavailability and has a potential costly consequences.

In the [DDoS-](#page-2-0)attack, attacker commonly uses a bot-network (botnet) also known as a zombie network  $[NIG+17]$  $[NIG+17]$ . Most of the [DDoS](#page-2-0) attack is generated from multiple compromised machines. An attacker, from a single source, builds bot-network before it starts the [DDoS](#page-2-0) attack. First, an attacker remotely gains access to

<span id="page-22-2"></span> $^{\rm 1}$  Manipulating Internet Protocol (IP) packets with a false source IP address.

#### 6 2. BACKGROUND

compromised machines and makes them part of the bot-network. Botnets are considered as a perfect tool for launching [DDoS](#page-2-0) attacks[\[RGMFGT13\]](#page-75-3). Botnets are employed by an attacker to generate multiple requests at the same time to exhaust the resources of the victim as shown in Fig 2.

<span id="page-23-1"></span>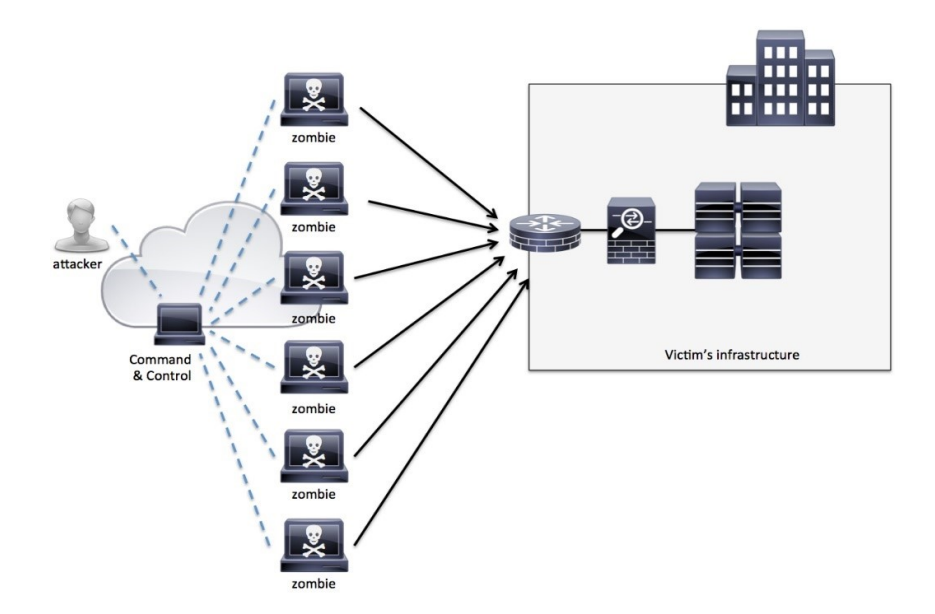

Figure 2.1: Bot or Zombie based [DDoS](#page-2-0) attack [\[BDKC10\]](#page-72-1)

#### <span id="page-23-0"></span>**2.2 Types of [DDoS](#page-2-0) attacks**

Several research surveys have been published on the [DDoS](#page-2-0) attack classification and category  $[BSA+16]$  $[BSA+16]$ ,  $[HSS12]$ ,  $[NIG+17]$  $[NIG+17]$ ,  $[MR04]$ . Different [DDoS](#page-2-0) attacks use different approach to attack any part of victim network or services that are vulnerable to attack. Parts of the attack surface could be servers, protocols, routers, applications or databases.

Bhardwaj et al.  $[BSA + 16]$  $[BSA + 16]$  study presented a review on literature research work on the [DDoS](#page-2-0) attack on the cloud. They introduced new [DDoS](#page-2-0) attack classification taxonomy based on a different basis. They Classified [DDoS](#page-2-0) on basis of per degrees of automation, vulnerabilities exploited, attack rate dynamics and impact of the attack. The classification of attacks under vulnerabilities exploited includes bandwidth depletion and resource depletion, this includes most of the current [DDoS](#page-2-0) attacks and the scope of our thesis work also focus on attacks under this classification. The

bandwidth depletion involves flooding of [The Internet Control Message Protocol](#page-2-0) [\(ICMP\),](#page-2-0) SYN and and amplification attacks.

Generally, [DDoS](#page-2-0) attacks can be classified into three main groups based on type and magnitude of traffic used: volumetric or volume based attacks, protocol attacks and application attacks. According to [\[CPPM\]](#page-72-4), [DDoS](#page-2-0) is divided in to two based on the attack target: Infrastructure layer and application layer. In this section we will discuss the infrastructure layer, which includes volumetric and protocol attacks.

#### <span id="page-24-0"></span>**2.2.1 Volumetric/ Volume based attacks**

This type of attack saturates the bandwidth of the network by sending packet storm. The magnitude of attack is measured in [Bits per second \(bps\).](#page-2-0) The attack involves bots and zombies to send a huge amount of traffic to exhaust the bandwidth capacity of the network. The effect of the attack saturates the network links and overwhelms routers, switches, firewalls and [Internet Service provider \(ISP\)](#page-2-0) and overall network level devices. Afterwards, the legitimate users request will be dropeed from reaching to service provider end. Common attacks of this category are [UDP](#page-2-0) flood, TCP flood, [ICMP](#page-2-0) flood and packet flood.

<span id="page-24-1"></span>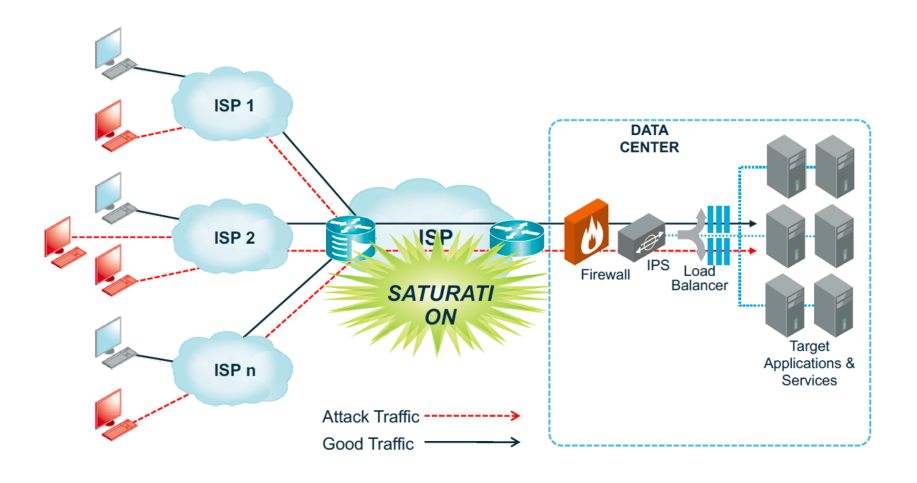

Figure 2.2: Volumetric [DDoS](#page-2-0) attack [\[Net\]](#page-74-0)

#### **[UDP](#page-2-0) flood attack**

The stateless, connection-less communication model, nature of [UDP](#page-2-0) makes a common tool for different attacks which requires manipulating packet. [UDP](#page-2-0) packet is easy to construct and generate. As it is stateless, it is easy to forge source IP so

#### 8 2. BACKGROUND

that it could be spoofed and hard to trace the right source of the sender. Therefore flooding using [UDP](#page-2-0) packets become one of the most well known and compelling methods for [DoS](#page-2-0) and [DDoS](#page-2-0) attack [\[XMZ09\]](#page-75-4). [UDP](#page-2-0) can be constructed as a very small packet, so that the attacker can easily send a high volume of small-sized [UDP](#page-2-0) packets which causes forwarding issues for network level forwarding devices such as routers, firewalls, and inline traffic processing devices. The less effective [UDP](#page-2-0) flood attack can cause jitter and latency in real time streaming protocols for voice and video.

Under the normal condition, a server which receives [UDP](#page-2-0) request goes through two steps. First, the server checks if a requested port is open and a specific application is running to handle the requests coming through the port. Second, if there is no application is running to handle the request it will respond with [ICMP](#page-2-0) packet setting destination unreachable flag to inform the source address that a unavailability of the requested service. During [UDP](#page-2-0) flood attack, the attacker uses a large flood of [UDP](#page-2-0) with spoofed-IP address and saturates network resources with the request and also with the same amount of destination unreachable [ICMP](#page-2-0) packets responses. As a result, the finite resource of victim network will be exhausted by the process of checking and responding for a huge volume of [UDP](#page-2-0) request floods. This results in denial of service for legitimate traffic.

<span id="page-25-0"></span>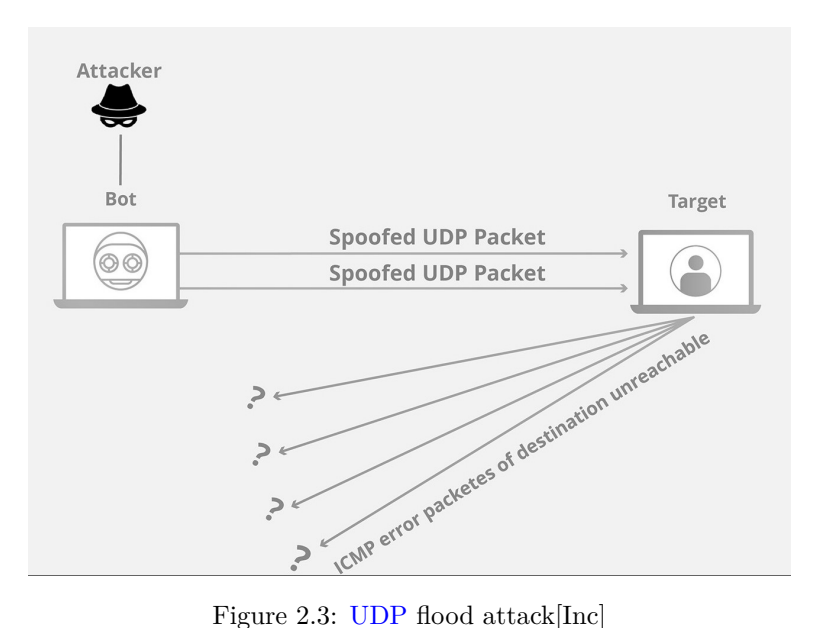

#### <span id="page-26-0"></span>**2.2.2 Protocol attacks**

Protocol attack works by exploiting a weakness in transport layer and network layer protocols of [Open Systems Interconnections \(OSI\)](#page-2-0) models based applications and protocols in victim network. It misuses a specific feature or implementation bug of protocols used at the victim network in order to exhaust its limited resources [\[DM04\]](#page-73-3). Magnitude of the attack is measured in [Packets per second \(pps\).](#page-2-0) This type of attack exhausts resources of server and intermediate equipment's working in layer 4 and 5 such as load-balancer and firewalls. Common and well known attacks of this type is [Transmission Connection Protocol \(TCP\)](#page-2-0) SYN flood.

#### **[TCP](#page-2-0) SYN flood attack**

[TCP](#page-2-0) is connection-oriented protocol, unlike [UDP.](#page-2-0) It provides flow control, reliable, ordered and error control services for an application using [TCP](#page-2-0) protocol. Before sending data using [TCP](#page-2-0) it must go three steps known as the [TCP](#page-2-0) three-way handshake to setup a reliable connection [\[LSBM15\]](#page-74-4). First, the initiator host sends TCP-SYN (synchronize/start) and then the receiver sends SYN-ACK (synchronize/acknowledge) packet back, Finally the initiator sends ACK. Afterwards, the data communication carries on the established reliable connection.

TCP SYN flood attack uses the first step of [TCP](#page-2-0) three-way handshake stages and sends a huge amount of TCP SYN request to exhaust the victim server. In a normal operation, the server receiving TCP SYN will send back SYN ACK flag and waits for ACK or timeout to expire the connection. Like other [DDoS](#page-2-0) attack, TCP SYN flood attack sends TCP SYN packets from multiple sources with spoofed IP addresses. While trying to handle every request from the attacker which is TCP SYN flood the server become busy and it fails to respond to the legitimate users' requests. Due to the limited resources of server is exhausted by the attack traffic, it creates Denial of Services condition to the legitimate users.

#### <span id="page-26-1"></span>**2.3 [DDoS](#page-2-0) Detection methods**

According to [\[AR12\]](#page-72-5), there are two types of network attack detection or intrusion detection methods: signature based detection or anomaly based detection.

#### <span id="page-26-2"></span>**2.3.1 Signature detection**

Signature based detection, uses a predefined sets of signatures to inspects the network traffic for the presence of attacks [\[MR04\]](#page-74-3). The detection application employed this mechanism will compare each packet, commonly it's payload, of the network traffic with a given set of patterns of [DDoS](#page-2-0) attacks. This method is capable of attaining high accuracy and less false positive in identifying attacks. However, it

<span id="page-27-1"></span>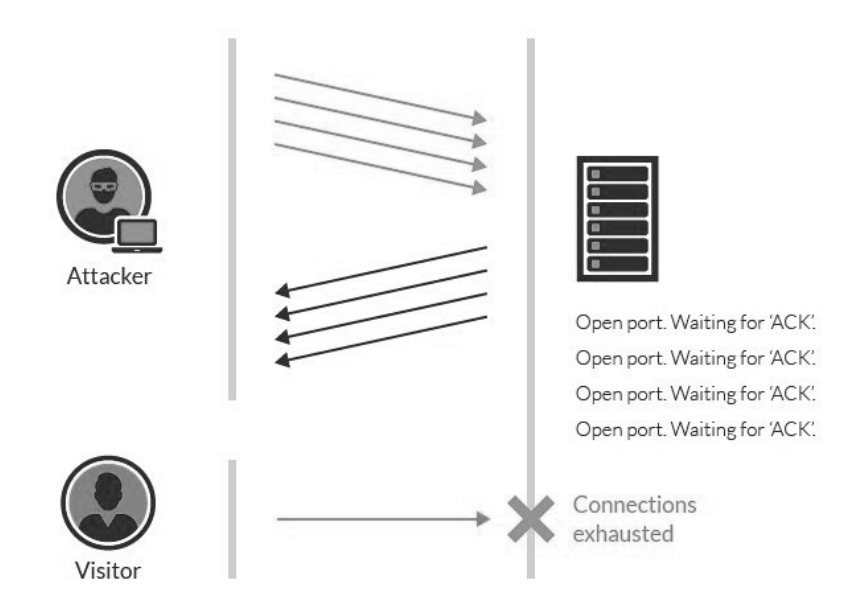

Figure 2.4: TCP SYN flood attack [\[Imp\]](#page-73-1).

fails to identify unknown attacks which has no stored signature in the a given set of patterns for an attack.

Amtul et al. [\[SAA13\]](#page-75-5) did experimental evaluation of signature based detection method, Snort<sup>[2](#page-27-2)</sup>, against DD<sub>0</sub>S attack. They have analyzed snort detection capability and accuracy against [TCP](#page-2-0) flooding attack under different hardware configuration. Based on their findings, Even though, signature based detection helps to achieve low false positive, They strongly suggest the need to develop different detection methods like flow-based to analyze packets by checking only the protocol header of incoming packets in the form of flows or groups. They indicate that flow-based [DDoS](#page-2-0) detection could be more efficient and faster than signature based detection as less information is extracted from packets to detect attacks. Finally, they have suggested integrating flow and signature based detection will make it much more proficient by referring to H. Alaidaros et al. [\[AMAM](#page-72-6)<sup>+</sup>11] research work.

#### <span id="page-27-0"></span>**2.3.2 Anomaly detection**

Anomaly detection unlike signature based it identifies malicious traffic in a network by detecting anomalies network traffic pattern [\[HAG10\]](#page-73-4). The behavior of network can be analyze in different ways, for example:

<span id="page-27-2"></span><sup>2</sup>https://www.snort.org/

- Analyzing using packet size to check if the size is too short and violate application layer protocols.
- Rate-based detection uses a time-based profile of normal traffic volume to detect against [DDoS](#page-2-0) flooding attacks.

The advantages of the anomaly detection over signature based is that it is not limited to known attacks, it can detect previously unknown attacks based on the behavior of the attack traffic.

S.H.C. Haris et al. [\[HAG10\]](#page-73-4) did research on how to anomaly detect TCP SYN flood attack. They have developed algorithm to detect TCP SYN attack by analyzing [Internet Protocol \(IP\)](#page-2-0) and [TCP](#page-2-0) protocol header. They have presented the experimental result and found that their algorithm based on anomaly detection method can detect TCP SYN flood in the network.

#### <span id="page-28-0"></span>**2.4 [DDoS](#page-2-0) defense mechanism**

Along with the increasing [DDoS](#page-2-0) attack in size and complexity, many research have been done to propose defense mechanism and classification based on different basis. [DDoS](#page-2-0) defense mechanism can be classified into three based on their deployment locations [\[BSA](#page-72-3)<sup>+</sup>16]: victim-end, source-end and intermediate router defense mechanism, as shown in Figure [2.5.](#page-28-1)

<span id="page-28-1"></span>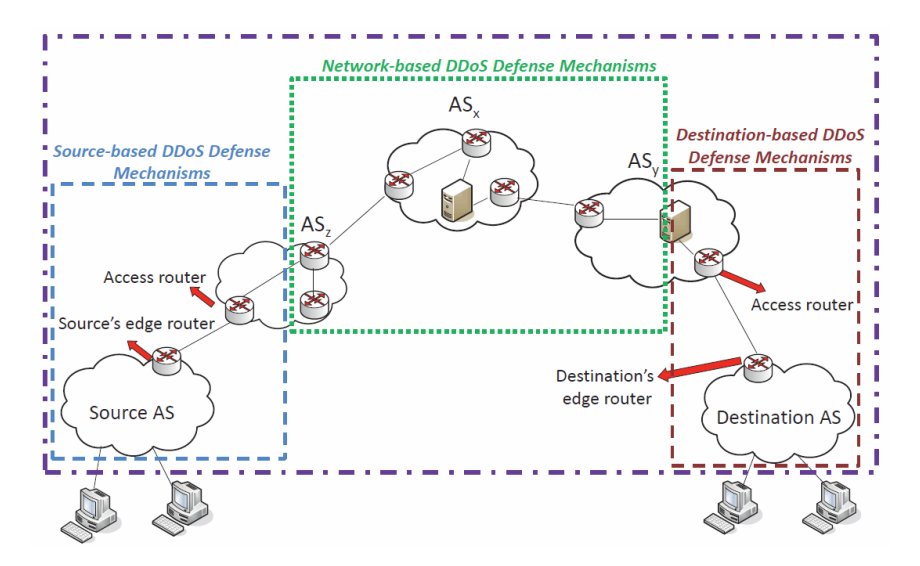

Figure 2.5: Deployment locations of [DDoS](#page-2-0) defense mechanism [\[ZJT13\]](#page-75-0)

#### <span id="page-29-0"></span>**2.4.1 Victim-end defense mechanism**

Victim-end defense mechanism is deployed at the gateway of the victim network, mostly employed in the edge router of the victim network. [DDoS](#page-2-0) attack detection at the victim end is comparatively easier than others, the collectively high volume of incoming traffic from distributed attackers can be used as a sign of [DDoS](#page-2-0) attack [\[MPR03\]](#page-74-5). Currently, most defense systems are located at the victim end and also the most motivated to deploy [DDoS](#page-2-0) defense [\[MR04\]](#page-74-3).

While detecting [DDoS](#page-2-0) using victim-end mechanism employed in the router of the victim network is relatively easy, the problem is that the victim resources including the router could be overwhelmed by [DDoS](#page-2-0) attack and the legitimate users request could be denied. Therefore, effort should be made to minimize the computation required for attack detection while maintaining high detection accuracy [\[KB12\]](#page-73-5).

#### <span id="page-29-1"></span>**2.4.2 Source-end defense mechanism**

It has the same architecture to victim-end defense mechanism. It is deployed at edge router to prevent the source from generating [DDoS](#page-2-0) attack. The outgoing traffic is monitored and filtered by [DDoS](#page-2-0) detection and mitigation solutions. Sourceend detection can be achieved by deploying solutions such as: source-end firewall using signature based detection, threshold anomaly detection by defining a set of thresholds for various traffic types such as average packet rate per connection and average number of outgoing [UDP](#page-2-0) packets per destination [\[MPR03\]](#page-74-5). However, detecting [DDoS](#page-2-0) at source-end is not easy because of the widely distributed sources of [DDoS](#page-2-0) attack [\[SAA13\]](#page-75-5).

#### <span id="page-29-2"></span>**2.4.3 Intermediate or Network-based [DDoS](#page-2-0) Defense Mechanisms**

Network-based [DDoS](#page-2-0) defense mechanisms deployed in intermediate routers of the autonomous systems. Routers exchanges information on detected source of generating [DDoS](#page-2-0) attack. Some of the main network-based [DDoS](#page-2-0) defense mechanisms presented in [\[ZJT13\]](#page-75-0) are: route-based packet filtering and detecting and filtering malicious routers. This mechanism is not yet used widely, because it is not considered as effective and efficient because of their large overhead of network communication [\[ZJT13\]](#page-75-0).

#### <span id="page-29-3"></span>**2.5 Traffic processing in Commodity Hardware**

Nowadays, deploying network security solutions are based on a specialized equipment for specific solutions from different vendors such as: Firewalls, load-balancer, intrusion detection and prevention system to control abnormal traffic. The high cost

of Distributed Denial of Service [\(DDoS](#page-2-0) ) mitigation devices is not a cost-effective model to deploy them at the true edge of the victim network [\[CDL16\]](#page-72-7). On the other hand, commodity hardware are available, which are capable of handling big traffic in Giga speed and equipped with high multi-core processing power. Capturing network traffic with commodity hardware has become common in many industries, improvements in modern commodity hardware and software architecture exhibit tremendous power which previously were the domain of expensive special purpose hardware [\[BDKC10\]](#page-72-1).

Commodity hardware and its subsystems are designed for general purpose usage. While this approach is enough for general purposes, it is a performance bottleneck for applications processing high-speed traffic on commodity hardware. The packet journey from [Network Interface Card \(NIC\)](#page-2-0) to the processing application is long because of its initial design purpose. Another challenge is, the constant increase in internet link speed and attack magnitude brings addition performance overhead to implement software-based traffic processing application in a commodity hardware.

Processing traffic in such hardware has to be quick and low-latency. In order to process and forward network traffic in high-speed, packet capturing and forwarding has to be fast possibly operate in line-rate<sup>[3](#page-30-1)</sup>. Several researches have been done to improve the packet capturing subsystem of the commodity hardware [\[BDKC10\]](#page-72-1). Another performance bottleneck is packet delay in a processing application. Every packet received has to be examined and forwarded by the software. If the software is not designed to minimize packet delay while processing, it could be another limitation to the performance.

#### <span id="page-30-0"></span>**2.6 Life cycle of packet in Commodity hardware**

In a commodity hardware, capturing packets involves several software subsystems as illustrated in Figure [2.6.](#page-31-1) [NIC](#page-2-0) manages incoming and outgoing packets by copying to kernel space and sending out from kernel space. The driver is notified when new packets arrive and when there is a packet to be transmitted, the driver copies to [NIC](#page-2-0) and notifies by updating a card register in [NIC.](#page-2-0) The kernel thread responsible for packet handling copies packets to network stack of the operating system. Finally, packets are provided to packet processing application by user-space packet capturing libraries like libpcap [4](#page-30-2) .

This long process of traditional packet capturing and forwarding solution in commodity hardware limits the packet processing performance. It incur a large amount

<span id="page-30-1"></span><sup>&</sup>lt;sup>3</sup> is the maximum capacity to send frames of a specific size at the transmit clock frequency of the Device Under Test [\[For\]](#page-73-6)

<span id="page-30-2"></span><sup>4</sup>a portable library for network traffic capture.

#### 14 2. BACKGROUND

of overhead as operating system copies packets multiple times. It makes unable keep up with high-speed traffic, resulting in packet drops. While costly special purpose commercial hardware exists to handle high speed traffics, different software-based approaches introduced, which improved the capturing and forwarding performance in commodity hardware. Some of the frameworks are presented in this section.

<span id="page-31-1"></span>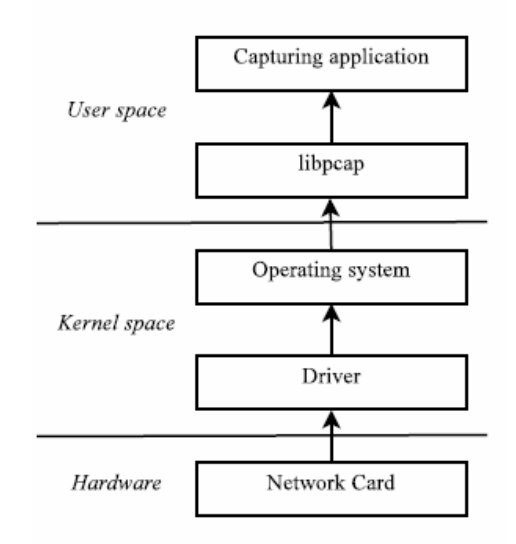

Figure 2.6: Traditional packet capturing process in commodity hardware [\[BDKC10\]](#page-72-1)

#### <span id="page-31-0"></span>**2.6.1 Netmap**

Netmap is an open source software framework uses kernel module and modified [NIC](#page-2-0) drivers in order to improve the speed of packet capturing and forwarding in a commodity hardware. [\[Riz12\]](#page-75-6) defines netmap, *a novel framework that enables commodity operating systems to handle the millions of packets per seconds traversing 1..10 Gbit/s links, without requiring custom hardware or changes to applications*. [NIC](#page-2-0) using Netmap can be operate in two ways: regular mode where the [NIC](#page-2-0) exchanges packet with the host stack as usual and netmap mode, where the the data path is disconnected between the [NIC](#page-2-0) and the operating systm [\[RDC12\]](#page-75-7). Netmap provides fast access to network packets API for traffic processing applications in user space, as shown in Figure [2.7.](#page-32-1) This framework provides a huge performance improvements to a wide range of applications require fast packet capturing and forwarding such as: software based routers and firewalls. [\[Riz12\]](#page-75-6).

<span id="page-32-1"></span>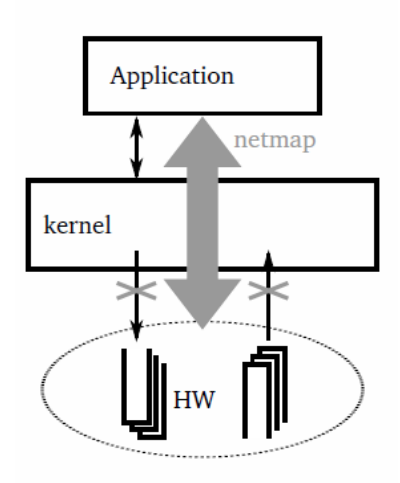

Figure 2.7: Netmap based packet capturing [\[BDKC10\]](#page-72-1)

#### <span id="page-32-0"></span>**2.6.2 PF\_RING**

PF\_RING is another fast packet capturing framework developed by Ntop [\[nLc\]](#page-74-6). PF\_Ring also disconnects kernel intervention in packet capturing and forwarding process. It implements a memory-mapped memory buffer (socket ring) where the incoming packets are copied and user-space applications can simply access this memory, as shown in Figure [2.8.](#page-32-2) Ntop introduced variant version of PF Ring with some advanced features. An open source version called Vanilla and commercial version [Zero Copy \(ZC\)](#page-2-0) [\[nLc\]](#page-74-6).

<span id="page-32-2"></span>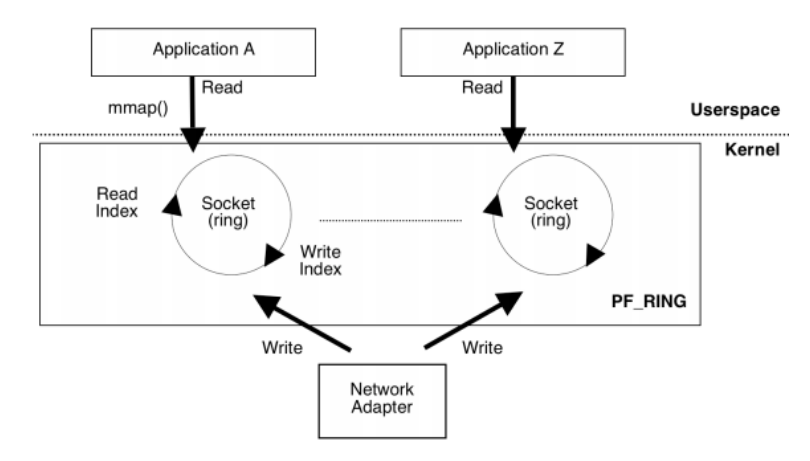

Figure 2.8: PF-Ring based packet capturing  $[D^+04]$  $[D^+04]$ 

#### <span id="page-33-0"></span>**2.7 Related works**

Alfredo et al. [\[CDL16\]](#page-72-7) presented the design and implementation of a software based [DDoS](#page-2-0) mitigation called nscrub [\[nLa\]](#page-74-7). They have tested and validated the detection performance and accuracy in their testbed using commodity server and traffic generating tools. The result of their research has shown the practicality and feasibility of using [DDoS](#page-2-0) detection software in commodity server for edge network traffic up to 10Gb/s. nScrub uses signature based packet inspection method to detect [DDoS](#page-2-0) attack. However, using only this method for [DDoS](#page-2-0) attack is inefficient as stated in [\[PLR07\]](#page-74-8). And also we were interested to include nScrub as candidate tool but they have only commercial version.

Route Soumaa [\[Mer17\]](#page-74-9) published a paper titled "An Approach for Detecting and Preventing [DDoS](#page-2-0) Attacks in Campus". They have evaluated Snort , open-source [Intrusion Detection System \(IDS\)](#page-2-0) in terms of packet processing and detection on windows server 2012 with XEON processor and 128 GB ram. They have installed Snort with winpcap, windows version of libpcap [PCE.](#page-2-0) On thier experiment [LOIC](#page-2-0) tool is used to simulate botnet based [DDoS](#page-2-0) flooding attack. They have defined different metrics to evaluate the effect of attack on victim resources [\(Central](#page-2-0) [Processing Unit \(CPU\)](#page-2-0) load and Memory). They have improved Snort detection capabilities in terms of accuracy by modifying the available rule sets, which is based on signature based detection method, to protect [DDoS](#page-2-0) attack. Overall, their work show possibilities of detecting and preventing [DDoS](#page-2-0) using open-source solutions and to suggest new approach for Snort campus network security solutions. Their proposal is to show the possibilities of detecting [DDoS](#page-2-0) using snort but they did not discuss or explain the limitation of such approach in high speed network traffic and attack.

Jati et al. [\[JHP](#page-73-7)<sup>+</sup>16] also did research in similar topic to detect [DDoS](#page-2-0) using opensource traffic monitoring tool, Ntopng[\[nLb\]](#page-74-10), on hardware equipped with 2 Intel processor speed of 1.8 Ghz , 4GB memory and link capacity of 2Gbits/s. They evaluated Ntopng in terms of accuracy , sensitivity and resource usage. The result shows that the maximum traffic handling capacity of Ntopng in a given hardware configuration is about 128 [Mega bits per second \(mbps\).](#page-2-0) Ntop uses libpcap and signature based detection method and it is designed for general network traffic monitoring purpose. Using such approachs can be performance bottleneck to tackle high volume [DDoS](#page-2-0) like volumetric attacks.

#### <span id="page-33-1"></span>**2.7.1 Summary**

Most of the proposed works and researches we have covered in the related works mainly focus on possibilities of detecting [DDoS](#page-2-0) using open-source tools, which are designed for signature-based [IDS](#page-2-0) or general traffic processing or monitoring. And also, their proposed architecture and design did not consider or included to improve commodity hardware limitation on packet processing, except Alfredo et al. [\[CDL16\]](#page-72-7) design. Since our objective is to evaluate the performance and accuracy of open source based [DDoS](#page-2-0) detection in commodity hardware, these issues have been taken into consideration during the selection process of [DDoS](#page-2-0) detection tool and using commodity hardware.
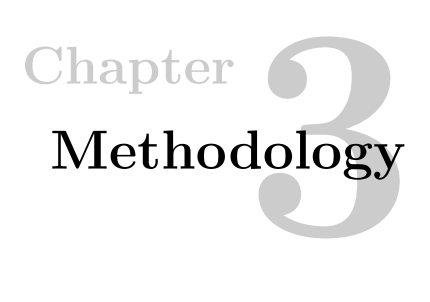

In order to address the research question stated as problem statement, we have mainly designed and implemented an experimental tesbed and some additional steps are carried out to supplement that. Using the testebed, we conducted experiments to evaluate [DDoS](#page-2-0) detection system performance and detection accuracy while detecting [DDoS](#page-2-0) attacks. Figure [3.1](#page-37-0) shows the logic and steps of the work-flow and the overall steps. The methodology used in this thesis work includes the following ones:

**Literature survey**: A literature survey was first conducted in different online databases such as Google scholar, [Association for Computing Machinery \(ACM\)](#page-2-0) , springer and [Institute of Electrical and Electronics Engineers \(IEEE\)](#page-2-0) using a keywords: [DDoS](#page-2-0) detection, anomaly detection, [DDoS](#page-2-0) mitigation and traffic processing in commodity hardware. We have reviewed different research works related to our topic and found suggestions to appropriate tools and methods for our experiment.

**Implementing the missing feature:** In direct follow up to the literature survey and before setting up the experimental testbed, we have chosen fastnetmon opensource [DDoS](#page-2-0) detection application based on the important characteristics such as detection methods and type of attacks it support. Afterwards, we have identified the missing feature and implemented to complete the functional requirement for our testbed. The selection criteria and implemented feature is covered in chapter [4](#page-38-0)

**Experimental testbed setup**: The chosen detection application with our implemented feature is deployed in to our testbed hardware. Different tools that would be essential for this study which are selected based on the previous experiences of different research works are also installed in the testbed hardware. Finally, different performance and accuracy metrics are defined to carry out evaluation and measurements.

# 20 3. METHODOLOGY

**Measurements and analyzing results**: the results from measurements are analyzed, discussed and conclusion and future works are made.

<span id="page-37-0"></span>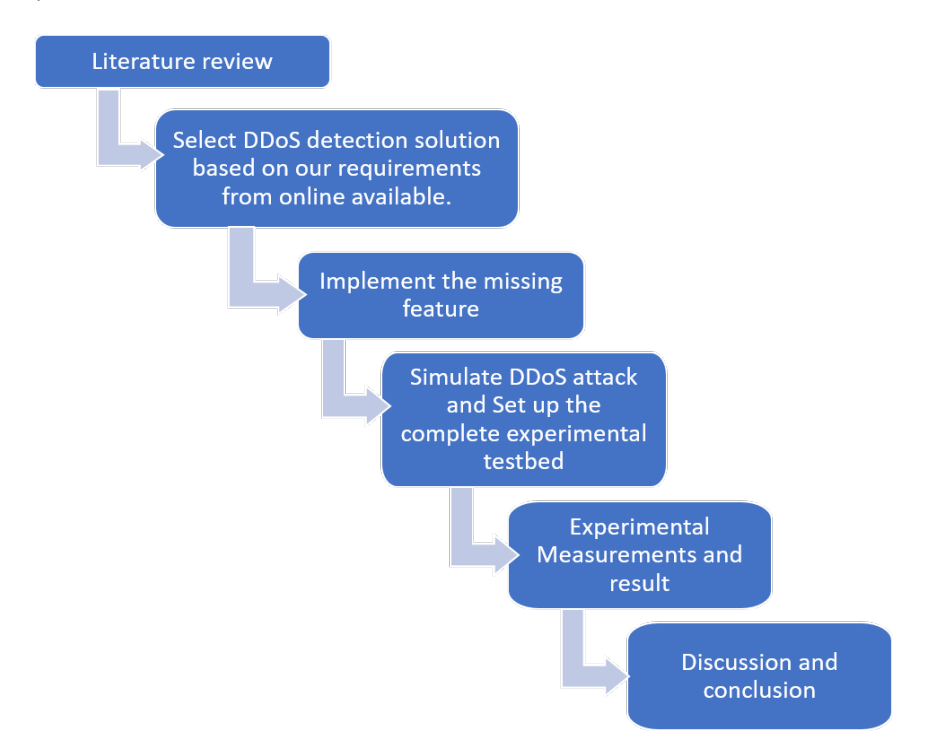

Figure 3.1: Logic of the workflow used to address the research question

# <span id="page-38-0"></span>**Chapter Implementation and Tools 4**

This chapter presents the different tools and implementation carried out to setup the experimental testbed. The important features of the chosen [DDoS](#page-2-0) detection software, added feature and necessary information regarding the tools used in our testbed are described.

When setting the experimental testbed, we relied on the design and requirements developed by the author in the study [\[Der03\]](#page-72-0). The author defines the decisions he made based on the objectives of his research. The decisions we have made to conduct our research are:

- All the hardware components need to be available on the market at reasonable price.
- All the softwares used need to be open source and available for free.
- The softwares need to be flexible to modify in order to leverage the available hardware capabilities.

# **4.1 Choice of [DDoS](#page-2-0) detection software**

Our experiment is based on commodity hardware and open source software. On the software side, the requirement to use open source software is motivated by the availability, flexibility and it's practicality of providing solution for network security based on the previous works. It is very important to have an essential requirement to choose the best open source from those available on the internet. The requirements are based on the important characteristics of detection engine that which are to be evaluated in the implementation. The following lists of requirements have been taken into consideration during the selection process of [DDoS](#page-2-0) detection tool from online available software:

- The capability of detecting the attack categories described in the previous chapter.
- Detection method or algorithm used.
- The flexibility of the software to modify.

The list of candidate [DDoS](#page-2-0) detection open source tools are presented in Table [4.1.](#page-40-0) After validating the listed [DDoS](#page-2-0) detection tools, FastNetMon is found to be the best open source [DDoS](#page-2-0) detection software based on our requirements. Most of the open sources we have validated doesn't support detecting the well-known [DDoS](#page-2-0) attacks, where as FastNetMon detects most of the infrastructure layer [DDoS](#page-2-0) attacks targeting network level devices. FastNetMon has two version: Community version, which is open to everyone and with limited detection capability, while advanced or commercial version supports advanced detection and mitigation features[\[LTDb\]](#page-74-0). The community version we have used has the necessary features required to implement in our experimental testbed. FastNetMon also has many online forums and wellorganized documentation which can simplify the installation and customization process.

# **4.2 FastNetMon**

FastNetMon is a very high-performance [DDoS](#page-2-0) detector built on top of multiple packet capture engines: PF\_Ring, netmap, sFLOW, Netflow, PCAP. One of the interesting features of FastNetMon is that it supports most of the network vendors and has a flexibility to be installed and modified by developer in different Linux distribution including Debian, CentOS, Ubuntu, Fedora and Gentoo. As it is designed to detect [DDoS](#page-2-0) attacks, it has core algorithms that detect a pattern of different [DDoS](#page-2-0) attacks. It supports anomaly detection using rate-based and protocol based to the hosts in the network. It also has additional signature-based [deep packet inspection \(DPI\)](#page-2-0) against false positive attack detection.

Example of FastNetMon deployment scheme is presented in the Figure [4.1.](#page-40-1) Figure [4.2](#page-41-0) presents traffic flow in FastNetMon and it's main software components. The main FastNetMon software components are: Policy manager, [PCE,](#page-2-0) detection engine and report manager. The policy manager is responsible for selecting one of the packets capturing modules and initializing resources (memory and [CPU\)](#page-2-0) based on the given hardware configuration preferences. Detection engine analysis every packet passed by the selected [PCE.](#page-2-0) For some attacks, if the selected [PCE](#page-2-0) provides packets with payload then advanced [DPI](#page-2-0) will process the packet for false positive attack detection. Finally, report manager reports based on the detection status whether

<span id="page-40-0"></span>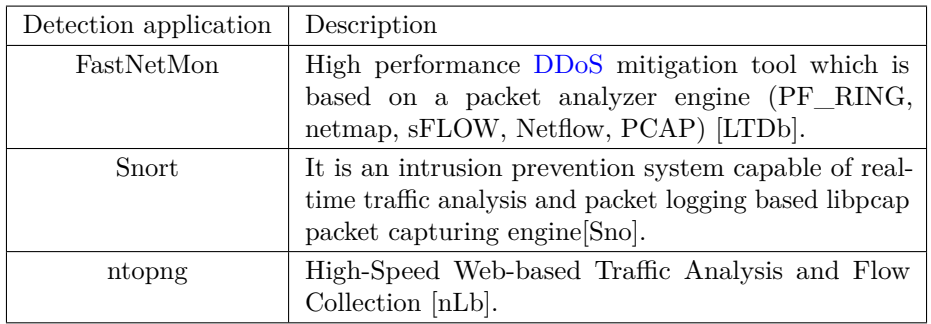

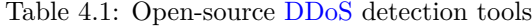

the incoming traffic is an attack or not. Afterwards, different policy enforcement devices may take an action based on the report.

<span id="page-40-1"></span>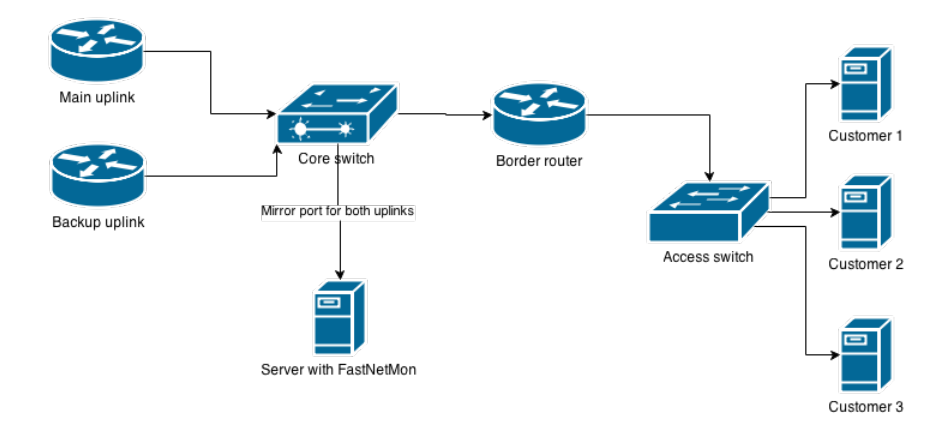

Figure 4.1: FastNetMon deployment scheme [\[LTDa\]](#page-74-2)

# **4.2.1 Fastnetmon [PCE](#page-2-0)**

Network traffic analysis is a process used to monitor the communication pattern between hosts and towards internet in the network. This involves capturing traffic which may give limited information of a packet, which is a flow data or detailed information including packet payload. Fastnetmon supports most of current packet capturing techniques and frameworks. It supports NetFlow, sFlow and IPFIX based flow data analysis for traffic collected from devices such as router or switches. This data commonly used to track key fields like: source interface, source and destination [IP](#page-2-0) address, layer 4 protocols, source and destination port numbers and type of service value.

<span id="page-41-0"></span>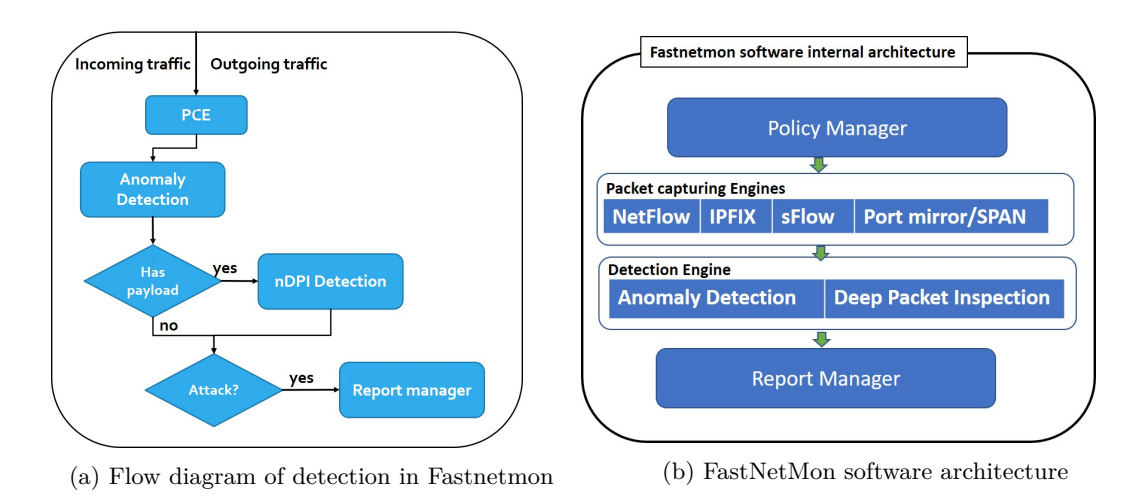

Figure 4.2: Fastnetmon internal architecture

Fastnetmon also supports high performance packet capturing frameworks discussed in previous chapter such as netmap and PF\_Ring ZC as well as common but slow packet capturing library libpcap. There is netmap-enabled version of libpcap, which enables libpcap based applications to run on top of netmap at much higher speeds. These frameworks provide packets with payload , so that FastNetMon can apply deep packet inspection on the packet of the network traffic.

# <span id="page-41-2"></span>**4.2.2 FastNetMon Detection Method**

Fastetmon detection logic is based on both anomaly and signature based detection methods, As can be seen from Figure [4.2.](#page-41-0) Anomaly, it detects based on the rate of the traffic incoming to or outgoing from a given networks in [Classless Inter-Domain](#page-2-0) [Routing \(CIDR\)](#page-2-0) format by policy manager. The rate is based on number of [pps,](#page-2-0) [mbps](#page-2-0) and flows per host. For advanced detection if the [PCE](#page-2-0) provides packets with payload it uses signature based detection called [nDPI](#page-2-0) <sup>[1](#page-41-1)</sup>[\[Nto\]](#page-74-3).

Memory consumption of FastNetMon during detection is depends on the total number of monitored hosts. It assigns small amount of memory per host, which are data counter, current speed counter and traffic counters. For the version we have installed, which is 1.1.3, for hosts in /16 network the total memory consumption is about 40 mega byte of a given RAM.

Using the above detection methods, FastNetMon detects the following attack types:

<span id="page-41-1"></span><sup>1</sup>Open and Extensible LGPLv3 Deep Packet Inspection Library

- TCP-SYN flood: [TCP](#page-2-0) packets with enabled SYN flag.
- [UDP](#page-2-0) flood: flood with [UDP](#page-2-0) packets.
- [ICMP](#page-2-0) flood: flood with [ICMP](#page-2-0) packets.
- [IP](#page-2-0) fragmentation flood: IP packets with  $\text{MF}^2$  $\text{MF}^2$  flag set or with non zero fragment offset.

# **4.2.3 FastNetMon report**

After detecting attack FastNetMon report module will write details of the attack in file or dumps traces in pcap for the attack traffics. If FastNetMon is configured to take action based on the report it runs external triggers to :

- notify attack summery using custom script.
- Announce with [Border Gateway Protocol \(BGP\)](#page-2-0) (EaxBGP) [\[fas\]](#page-73-0).

The FastNetMon sample configuration file is presented in [4.1.](#page-43-0)

# **4.3 Implemented feature**

As presented in Figure [4.1](#page-40-1) FastNetMon deployment is offline. To have a complete experimental testbed of our interest we have implemented packet forwarding and filtering module by modifying FastNetMon source code. The implemented feature enables us to have inline deployment scheme as displayed in Figure [4.3.](#page-43-1) Using an inline or transparent deployment, fastnnetmon can operate inline by checking the incoming traffic content and makes decision to forward or discard based on detection result. The modified sub internal architecture of FastNetMon is displayed in Figure [4.4.](#page-44-0)

<span id="page-42-0"></span><sup>2</sup>More Fragments flag

#### <span id="page-43-0"></span>**Algorithm 4.1** FastNetMon sample configuration

```
# We could disable processing for certain direction of traffic
process_incoming_traffic = on
process_outgoing_traffic = off
# Different approaches to attack detection
ban_for_pps = on
ban_for_bandwidth = off
ban_for_flows = off
# Limits for Dos/DDoS attacks
threshold_pps = 28000
threshold_mbps = 3400
threshold_flows = 28000
### Traffic capture methods
mirror_netmap = on
pcap = off
netflow = off
sflow = offenable_pf_ring_zc_mode = on
interfaces = enp0s25
collect_attack_pcap_dumps = on
process_pcap_attack_dumps_with_dpi = on
# This script executed for ban, unban and atatck detailes collection
notify_script_path = /usr/local/bin/notify_about_attack.sh
# ExaBGP could announce blocked IPs with BGP protocol
exabgp = offexabgp_command_pipe = /var/run/exabgp.cmd
exabgp_{community} = 65001:666exabgp\_next\_hop = 10.0.3.114
```
<span id="page-43-1"></span>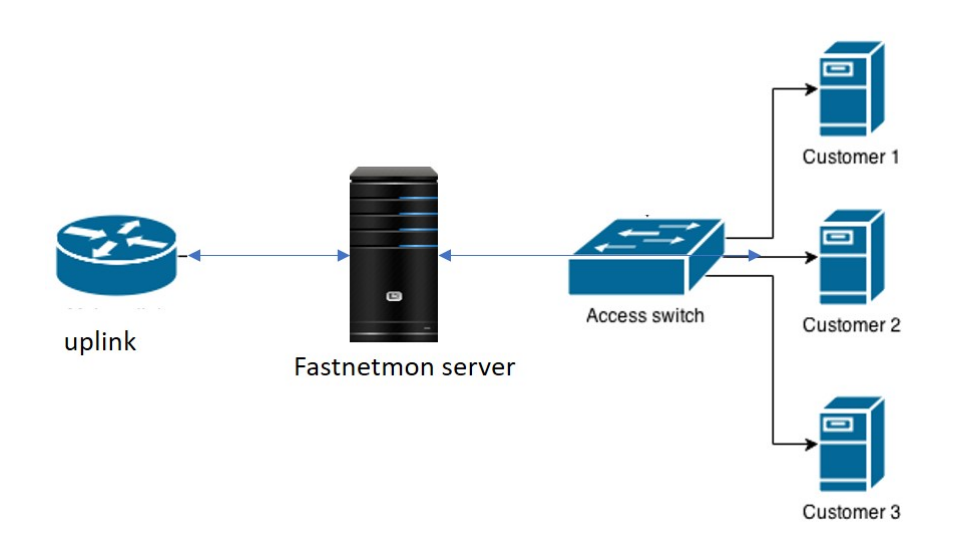

Figure 4.3: FastNetMon inline deployment

<span id="page-44-0"></span>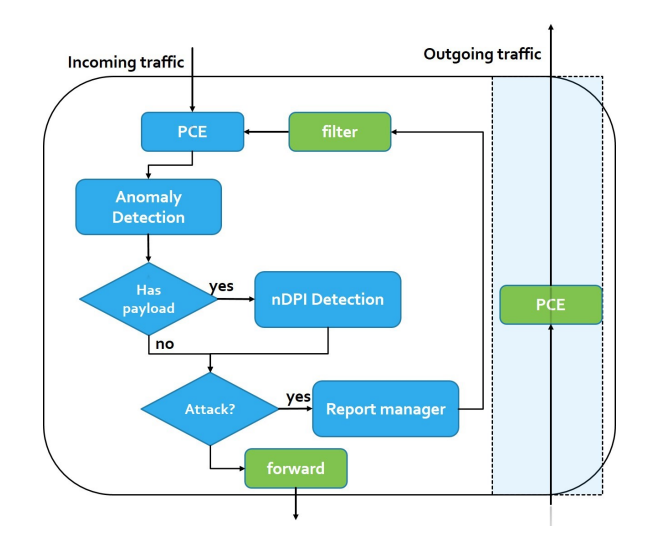

Figure 4.4: Flow diagram of traffic in the modified FastNetMon

We have modified both netmap and libpcap [PCE](#page-2-0) plugins. FastNetMon in offline mode captures both outgoing and incoming traffic from one or more interfaces based on the configuration and detects attack and then writes attack report to files, as depicted in Figure [4.2a.](#page-41-0) This process is modified to capture packet, detect and forward for the incoming traffic. For the outgoing traffic, which is not being detected, we have developed a script which runs in background. This script bridges the interfaces in one direction, outgoing. This way we could deploy FastNetMon in inline mode and measure throughput and detection accuracy. Both the background and modified source code for netmap and pcap can be found in the Appendix [B.](#page-78-0)

The traffic capturing code of FastNetMon is modified to filter the incoming traffic based on the given rule, which is generated from the attack report file of FastNetMon. The source code snippet in [4.2](#page-45-0) shows an example, how the filtering algorithm filters TCP SYN attack reported.

# **4.4 Tools for packet generation**

A lot of tools are available for generating packets in different formats and volumes. The following tools are selected based on our requirements to generate background traffic which are used to simulate traffic under normal operation of the network. Therefore, the selection is based on specially tools with monitoring the exchanged packets in terms of size, type and magnitude as well as based on the previous works experiences.

<span id="page-45-0"></span>**Algorithm 4.2** source code snippet for traffic filtering.

```
char filterin_expression[255] = " not (dst host 10.10.10.172
            and dst port 2323 and tcp[tcpflags]==tcp-syn) ";
struct bpf_program filter;
bpf_u_int32 subnet_mask, ip;
if (pcap_compile(descr, &filter, filterin_expression, 0, ip) == -1)
{
    printf("Bad filter - \sqrt{k}s\n", pcap_geterr(descr));
}
if (pcap setfilter(descr, &filter) == -1)
{
    printf("Error setting filter - %s\n", pcap_geterr(descr));
}
```
# **4.4.1 iPerf3**

iPerf3 is a tool for active measurements of the maximum achievable bandwidth on IP networks[\[ipe\]](#page-73-1). It is a client-server based tool for both [UDP](#page-2-0) and [TCP](#page-2-0) protocols.

# **4.4.2 pkt-gen**

Pkt-gen is another packet sender and receiver application at high rates based on netmap [PCE.](#page-2-0) It is possible to generate packets with a number of tuning options such as: packet rate in [pps,](#page-2-0) packet size and protocol types.

# **4.5 [DDoS](#page-2-0) attack tools**

In our experimental testbed, the most common [DDoS](#page-2-0) tools such as [LOIC](#page-2-0) and hping3 [\[Hpi\]](#page-73-2) are used based on the capability of types of [DDoS](#page-2-0) attacks they can generate and previous experiences in [\[SAA13\]](#page-75-1), [\[NSCP15\]](#page-74-4) [\[Mer17\]](#page-74-5),[\[DHKB16\]](#page-72-1).

# **4.5.1 hping3**

Hping3 is one of the de-facto tools for security auditing and testing of firewalls and networks, and was used to exploit the Idle Scan scanning technique now implemented in the Nmap port scanner [\[LTDa\]](#page-74-2). Hping is designed to generate packets and analyses TCP/IP protocols. It is a command-line oriented with desirable parameters including:

– flood: sending packets as fast as possible.

- S: [TCP](#page-2-0) with SYN flag.
- D: data size.
- c: packet count.
- Random-source: random the source address or spoofing.

and much more parameters can be passed to hping3. It is easy to manipulate packets using hping, which makes it a best tool for [DDoS](#page-2-0) attack.

# **4.5.2 [LOIC](#page-2-0)**

LOIC is another opensource tool designed to generate common [DDoS](#page-2-0) attacks such as [TCP](#page-2-0) flood, [UDP](#page-2-0) flood, and HTTP flood to a specified web server or [IP](#page-2-0) address. It can simulate bot-network for a given number of hosts, as illustrated in Figure [4.5.](#page-46-0)

<span id="page-46-0"></span>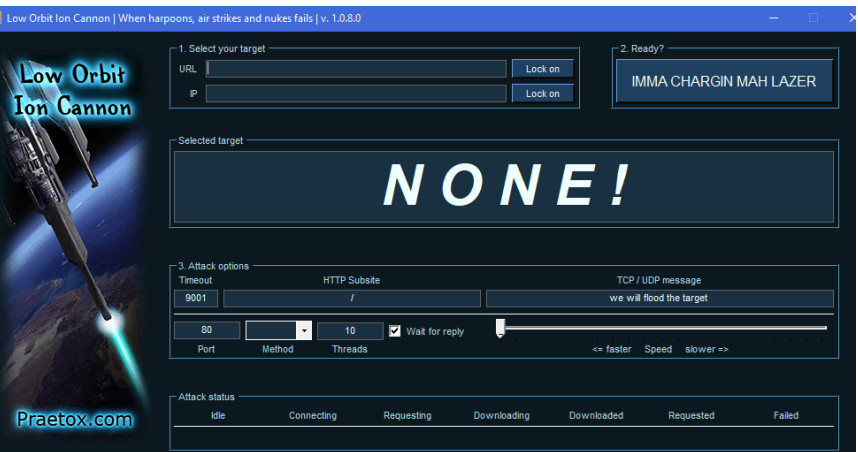

Figure 4.5: [LOIC](#page-2-0) in action

# **4.6 Experimental testbed setup**

The experimental setup of our testbed is a simulation of architecture of victim end defense mechanism, as presented in Figure [4.6.](#page-47-0) FastNetMon is installed in the hardware with two network interface cards for the incoming and outgoing traffic of the victim network. The victim network hosted simple web-server in the victim server and [DDoS](#page-2-0) attack tools are installed in [DDoS](#page-2-0) attack generator system. Background traffic generator tools are installed in normal traffic generator system.

#### <span id="page-47-0"></span>30 4. IMPLEMENTATION AND TOOLS

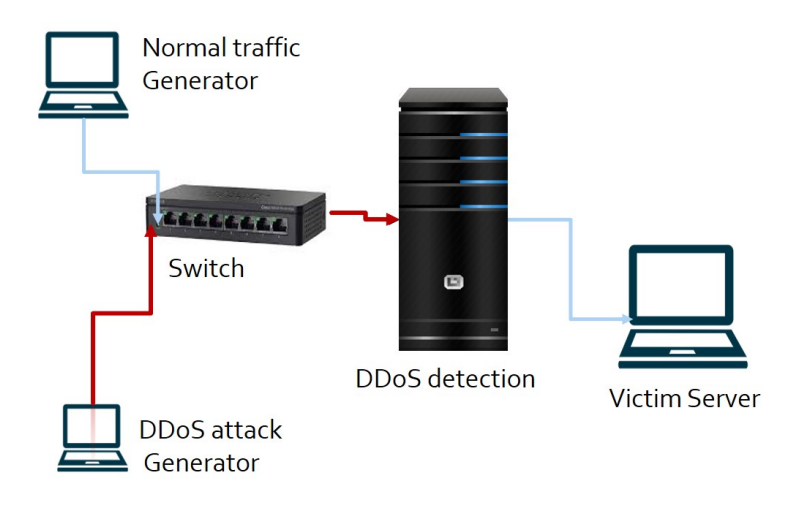

Figure 4.6: The experimental testbed structure

# **4.7 Hardware**

We have used a hardware to experiment on a system equipped with an  $Intel(R)$ Core(TM) i7 [CPU](#page-2-0) [CPU](#page-2-0) at 2.80GHz, 8 GB RAM and a dual port 1 Gbit/s card based on Intel [NIC](#page-2-0) the detail hardware specifications for each system is displayed in Table [4.2.](#page-47-1)

<span id="page-47-1"></span>

| No.          | Hostnam                                                              | Processor                                                    | RAM  | <b>OS</b>           | <b>NIC</b>                                              |
|--------------|----------------------------------------------------------------------|--------------------------------------------------------------|------|---------------------|---------------------------------------------------------|
| $\mathbf{1}$ | <b>DD<sub>o</sub>S</b> detection                                     | 8<br>Intel(R)<br>Core(TM)i7<br><b>CPU</b><br>860<br>@2.80GHz | 8 GB | Cetos $7 \times 64$ | $In-$<br>Dual<br><b>NIC</b><br>tel<br>$1\text{Gibts/s}$ |
| 1            | <b>DDoS</b><br>Generator<br>with Hping                               | Intel(R)<br>Core(TM)i7<br><b>CPU</b><br>860<br>@2.80GHz      | 8 GB | Kali Linux 7<br>x64 | <b>NIC</b><br>Intel<br>$1\text{Gbits/s}$                |
| $\mathbf{1}$ | Normal traffic Gen-<br>erator with pkt-gen<br>and iperf <sub>3</sub> | Intel(R)<br>Core(TM)i7<br><b>CPU</b><br>860<br>@2.80GHz      | 8 GB | Cetos $7 \times 64$ | <b>NIC</b><br>Intel<br>$1\text{Gbits/s}$                |

Table 4.2: Hardware specifications

Most of the experimental measurements are done using the above hardware specification. For some measurements, we have changed the [DDoS](#page-2-0) detection processor capacity from 2.80Ghz to 3.40Ghz to compare the performance of FastNetMon in different [CPU](#page-2-0) speed in the same test environment, as shown in Figure  $4.7$ .

<span id="page-48-0"></span>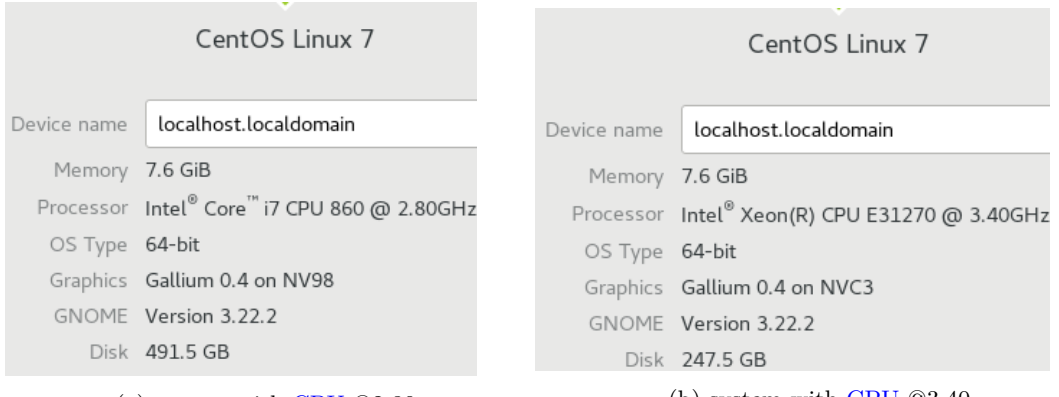

(a) system with [CPU](#page-2-0)  $@2.80$  (b) system with CPU  $@3.40$ 

Figure 4.7: Systems detail with different processor

# **4.7.1 FastNetMon in [DDoS](#page-2-0) detection hardware**

The chosen detection software, FastNetMon is automatically installed using the following command from git repository:

```
wget https://raw.githubusercontent.com/pavel-odintsov/
fastnetmon/master/src/fastnetmon_install.pl -Ofastnetmon_install.pl
sudo perl fastnetmon_install.pl
```
In order to modify the source code of FastNetMon, we have installed the community developer version using the following command after the above automatic installation:

```
cd /usr/src/fastnetmon
git checkout master
cd src/build
cmake ..
make
./fastnetmon
```
# 32 4. IMPLEMENTATION AND TOOLS

The configuration file to define being detected network, specifying interfaces and to configure detailed detection preference can be found in /etc/fastnetmon.conf.

# Chapter **Evaluation Methodology 5**

This chapter will define all metrics used in our experiment and describes the experimental tested in details for different scenarios. The main objective of this thesis work is to analyze [DDoS](#page-2-0) detection on commodity hardware in terms of performance and detection accuracy. For evaluation methodology we relied on the testing methodology used in  $[PZC+96]$  $[PZC+96]$ . The paper presents detailed procedures for testing an intrusion detection system. We have applied some of the procedures listed such as:

- Intrusion identification test: this method is used to test the detection accuracy of the chosen [DDoS](#page-2-0) detection software.
- Resource usage test: this testing method is used to measure the resource usage of the detection software in different defined scenarios.

# **5.1 Network topology**

The network topology for the experimental testbed illustrated in Figure [5.1.](#page-51-0) All links in the topology share the same link capabilities and properties. The [IP](#page-2-0) addresses are used to identify the source and destination of the network traffic.

# **5.2 Evaluation metrics**

The evaluation metrics are chosen which can give us a reasonable results for the detection accuracy and performance of fastnetmon in different hardware configuration and scenarios.

# **5.2.1 Maximum throughput**

This metric is used to measure the maximum processing and forwarding capability of the [DDoS](#page-2-0) detection in a given hardware configuration. The processing capability

#### 34 5. EVALUATION METHODOLOGY

<span id="page-51-0"></span>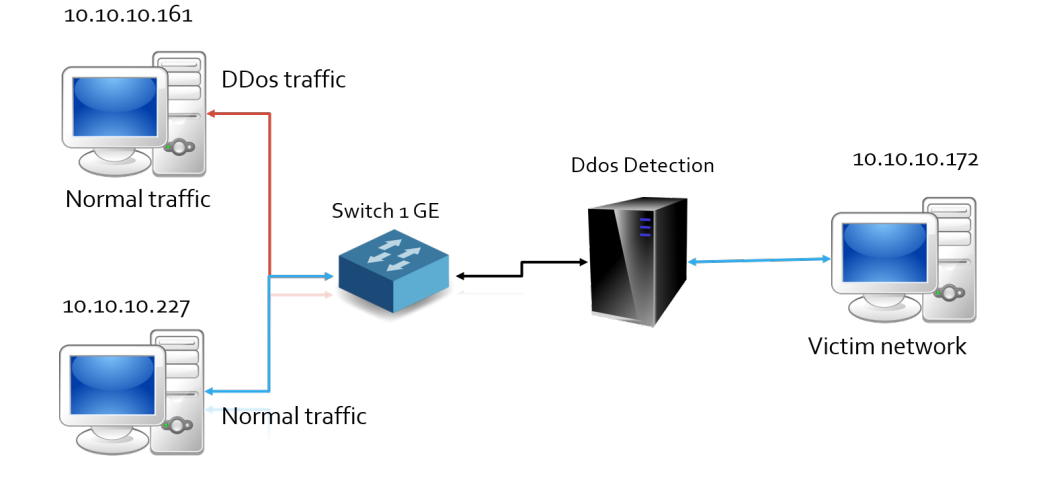

Figure 5.1: Network topology in testbed

is measured in terms of magnitude of [pps](#page-2-0) and [bps](#page-2-0) processed and forwarded. The hardware configurations are carefully assigned and measurements are recorded using different tools for a reasonable period of time. Maximum throughput can be calculated by measuring the input and output traffic in a given hardware configuration. For throughput test we followed the guidelines for throughput test presented in [\[tB17\]](#page-75-3), which the author listed out from [Request for Comments \(RFC\)s](#page-2-0) as standard and best practices.

# **5.2.2 Packet delay**

When processing packet in inline packet processing applications, the latency should be low and the processes must be quick. The packet delay is measured to study the packet processing time of the detection software. The ping utility is used to measure the round-trip delay time with and without running the detection application. The packet delay is calculated from the measured results.

# **5.2.3 Resource usage**

The resource utilization  $(CPU$  and RAM) of the detection software in different scenarios and hardware configurations are measured and analyzed. Resource utilization is measured using resource monitoring tools selected for this experiment.

#### **5.2.4 Detection accuracy**

The detection accuracy of the software is measured to study the attack detection accuracy of fastnetmon following the intrusion identification test procedure and calculated using the equation in [\[KS11\]](#page-73-3). The parameters used are:

<span id="page-52-1"></span>
$$
Accuracy = \frac{TP + TN}{TP + FP + TN + FN}
$$
\n
$$
(5.1)
$$

- True positive: number of packets correctly predicted as attack packets.
- False positive: number of packets incorrectly predicted as attack packets.
- True Negative: number of packets correctly predicted as normal packets.
- False Negative: number of packets incorrectly predicted as normal packets.

# **5.3 Scenarios**

We have selected three scenarios with in the same hardware configuration: under normal operation, under [UDP](#page-2-0) flood attack, and under TCP SYN attack. All of the scenarios are carried out in the same hardware configurations and measured and logged for analysis.

Hardware configurations used for the scenarios are summarized in the table Table [5.1.](#page-52-0) Beside the link speed and capacity limitation of the hardware in our testbed, the reason we have used a single core [CPU](#page-2-0) is that fastnetmon shares the traffic load to the [CPUs](#page-2-0) using load-balancer based on the IP addresses of victim network hosts.

Table 5.1: Hardware configuration for the scenarios

<span id="page-52-0"></span>

| No. | Processor                                                           | RAM | NIC speed |
|-----|---------------------------------------------------------------------|-----|-----------|
|     | $1 *$ Intel Core(TM) 860 @2.80 GHz   8 Giga Byte   a dual 1 Gbits/s |     |           |

#### **5.3.1 Under normal operation**

Network normal operation is simulated by generating network traffic classified as normal. Fastnetmon detection accuracy and performance are examined by generating a variable amount of normal traffic. As shown in page [34](#page-51-0) the normal traffic generator from 10.10.10.161 sends normal traffic to the victim server 10.10.10.172. The fastnetmon resource usage and the above-mentioned metrics have been analyzed.

# **5.3.2 Under [UDP](#page-2-0) flood attack**

[UDP](#page-2-0) flood attack is generated from [DDoS](#page-2-0) attack generator, 10.10.10.161 with different traffic magnitudes. Normal traffic is also mixed which is generated from normal traffic generator, 10.10.10.227. The detection accuracy and performance of fastnetmon have been analyzed. This scenario is used to study the effect of volumetric attack on both the fastnetmon and resources of victim network.

# **5.3.3 Under TCP SYN flood attack**

TCP SYN flood is generated from 10.10.10.161 with mixed normal traffic from 10.10.10.227 to the victim system. TCP SYN flood effect on fastnetmon detection software and victim network resources are measured and analyzed.

# **5.4 Measurement setups and tools**

The tools used for measurements are summarized in Table [5.2.](#page-53-0) The resource usage test procedure used in [\[PZC](#page-75-2)<sup>+</sup>96] and we have followed are:

- Minimize other background activities and process in the test environment.
- Start the detection software.
- Start testing scripts.
- Start tools to measure and monitor resources.
- <span id="page-53-0"></span>– Repeat and save the logs.

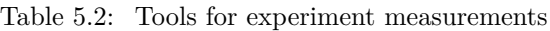

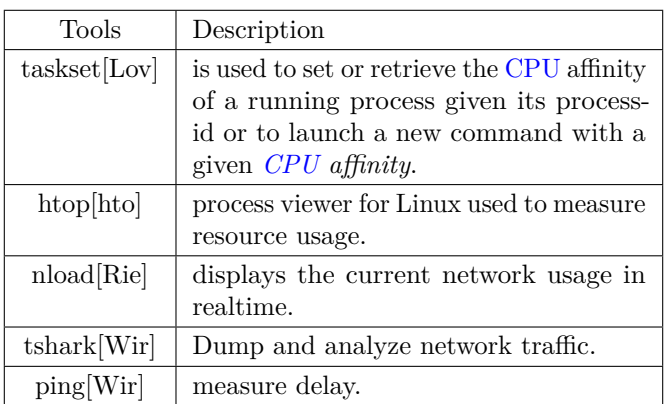

#### **5.4.1 Starting [DDoS](#page-2-0) detection**

The command to start FastNetMon [DDoS](#page-2-0) detection in a given hardware configuration Table [5.1,](#page-52-0) which is a single [CPU](#page-2-0) core is:

```
taskset 0x0 ./fastnetmon
```
The above command will bind the fastnetmon process to the specific [CPU](#page-2-0) ID 0.

The following command is used to capture and dump the incoming traffic to the victim network and also bind the process to other available [CPUs](#page-2-0) .The traffic is filtered by src MAC address of the generator in order to identify the amount of traffic received at the detection system. The command is:

```
1 taskset 0x4 tshark -i enp0s25 ether src 00:0c:29:ab:ce:fa -F
2 pcap –w attacker.pcap
3 taskset 0x5 tshark −i enp0s25 ether src 18:03:73:ad:ce:ba -F
4 pcap −w normal . pcap
```
we have used the physical address instead [IP](#page-2-0) because [DDoS](#page-2-0) attack tool generates a traffic with spoofed-IP sources.

# **5.4.2 Starting [DDoS](#page-2-0) attack**

Starting [DDoS](#page-2-0) attack using [LOIC](#page-2-0) tool is easy because of the provided simple GUI. However, the tool is not flexible to generate [DDoS](#page-2-0) traffic in a specific magnitude and it exhausts the processing resource of the system. As a result, it was difficult to do other tasks while it is running. For this reason we have used hping3 to generate both [UDP](#page-2-0) and TCP-SYN flood attacks. The commands used to start both attacks are:

```
1 hping3 --udp --data 32 --flood 10.10.10.172 -p
2 1234 -- rand-source
3 hping3 -d 120 -S -w 64 -p 2323 --flood --rand-source
4 10.10.10.172
```
The first line of command is used to send [UDP](#page-2-0) flood to victim network with parameters: data size  $32 +$  header 28 total of 60 bytes, destination port 1234, and with random IP sources. The magnitude of the traffic is about 180 [kpps](#page-2-0) for one instance of the above command and multiple instances are used to increase the attack magnitude. The second line is used to start TCP-SYN attack with parameters: TCP-SYN flag, a window size of 64, a packet size of 120 bytes. A single instance can generate about 152 [kpps](#page-2-0) in our testbed.

# **5.4.3 Generating normal traffic**

Normal traffic is generated using the iperf3 tool. The server-side script of iperf3 is used to run on victim system and the client side script is on the normal traffic generator system. The command used to generate and receive are:

```
1 iperf3 -s2 iperf3 -c 10.10.10.172 -p 5201 -t 60
```
A single instance of the above iperf3 command can generate about 28 [kpps.](#page-2-0) Pkt-gen tool is used to test the maximum throughput of fastnetmon in a given hardware configuration. The command used to generate and receive are:

```
1 pkt-gen −f tx −l 60 #Send packets in high speed
\overline{2}3 pkt-gen -f rx #receive and display the magnitude of
4 #the the incoming traffic
```
# **5.4.4 Scrips developed for measurements and validation**

We have developed scripts to measure and cross-validate the traffic size and magnitude generated and received. The bash script is added to Appendix [A](#page-76-0) displays the current network usage in bytes per second and packets per second.

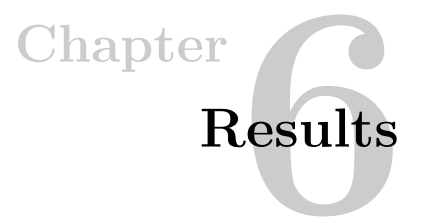

# **6.1 Traffic input**

<span id="page-56-0"></span>The results discussed in this chapter are based on the traffic input parameters summarized in Table [6.1.](#page-56-0) We have used tools and scripts presented in previous chapters to generate traffic and measure the experiment outputs.

| Scenarios               | kpps | packet size | mbps   |
|-------------------------|------|-------------|--------|
| Normal Traffic          | 28   | 1448        | 324.5  |
| UDP flood attack case 1 | 180  | 60          | 86.4   |
| UDP flood attack case 2 | 360  | 60          | 172.8  |
| TCP-SYN attack          | 152  | 120         | 145.92 |

Table 6.1: The traffic inputs used in our experiment .

# **6.2 Maximum throughput**

Using hardware configuration in Table [5.1.](#page-52-0) First, we have measured the maximum throughput capability of a given hardware and operating system before starting the detection application. This is is used as a benchmark to generate packets for other test scenarios and to understand the limitation of our testbed environment in terms of link speed, bus or hardware limitations. The maximum throughput of the detection hardware tested in interface bridge-mode with small raw packet size using pkt-gen application is 850218 [pps](#page-2-0) . Table [6.2](#page-57-0) shows summary of different packet sizes throughput.

The result in Figure [6.1](#page-57-1) shows the throughput in [pps](#page-2-0) and FastNetMon [CPU](#page-2-0) usage in percentage for the 4 types of packet sizes. Especially, in the case of a traffic with packet size 60 bytes the CPU percentage reached to 100 %. In other test cases, with byte sizes from 500 - 1500 we reached to the hardware limitation before CPU peak.

| No.            | packet size | output kpps | mbps |
|----------------|-------------|-------------|------|
|                | 60          | 850.1       | 408  |
| $\mathfrak{D}$ | 500         | 191.2       | 760  |
| 3              | 1000        | 100.1       | 803  |
|                | 1500        | 70          | 842  |

<span id="page-57-0"></span>Table 6.2: Maximum throughput result using interface in bridge mode .

The memory usage was constant for all types of scenarios because of fastnetmon memory usage, as described in Section [4.2.2.](#page-41-2)

<span id="page-57-1"></span>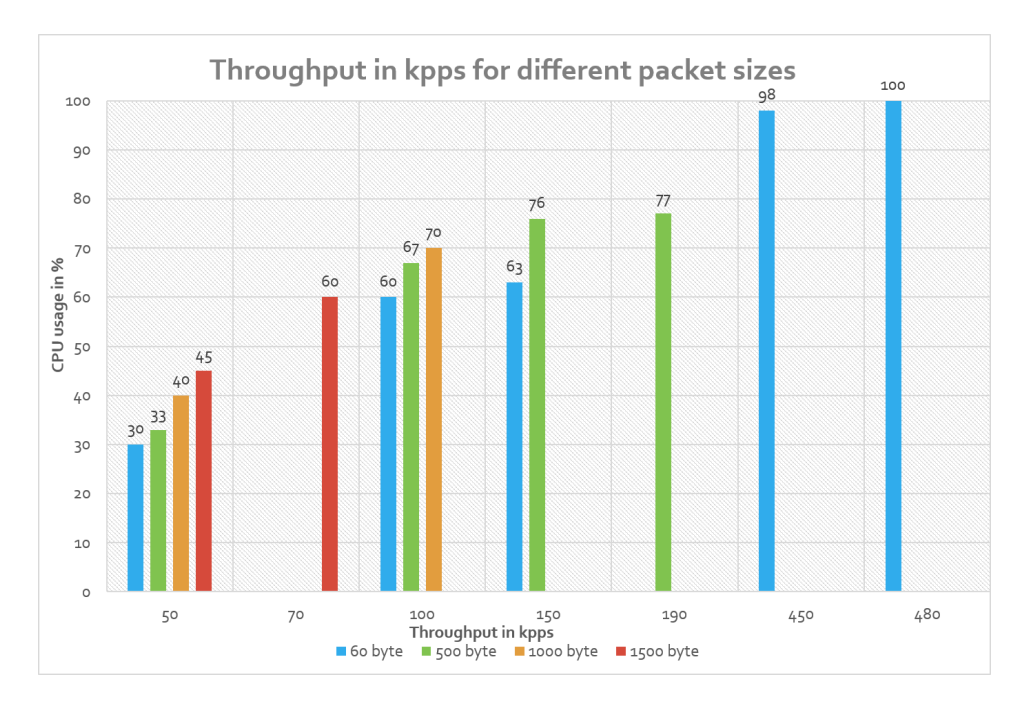

Figure 6.1: Fastnetmon detection throughput for different packet size and pps

Another throughput test case is measured using fastnetmon on different hardware with better processing capacity, which is presented in Figure [4.7.](#page-48-0) The test case is intended to study the throughput of fastnetmon in different CPU types. The result is shown in Table [6.3.](#page-58-0)

| CPU type                       |    | packet size   output kpps | mbps  |
|--------------------------------|----|---------------------------|-------|
| Intel Core i7 CPU 860 @2.80Ghz | 60 | 480.1                     | 230.4 |
| Intel Xeon(R) CPU @3.40Ghz     | 60 | $\tilde{7}90.2$           | 379.2 |

<span id="page-58-0"></span>Table 6.3: Fastnetmon Maximum throughput results in different processors.

# **6.3 Packet Delay**

The packet delay generally occurs weather in copying packets from NIC to user-space or processing packet in detection application, as described in Section [2.6.](#page-30-0) We have developed a script to measure the time detection application takes to process each packets, but the result couldn't give us reasonable output so that we didn't include in this section. We have used ping utility to test packet delay. There reference [Round-Trip Time \(RTT\)](#page-2-0) is measured before starting the fastnetmon and generating packets. Afterwards, packet delay is measured for the defined scenarios while fastnetmon is running. The reference packet delay is displayed in Table [6.4.](#page-58-1) Every packet delay measurement is a average of a round trip time in [Milli seconds \(ms\)](#page-2-0) after running the ping utility for 60 seconds between the normal traffic generator system and victim system.

<span id="page-58-1"></span>Table 6.4: Reference round trip time in ms between victim and normal traffic generator system.

|           |      |      |      | Minimum   Average   Maximum   standard de-<br>viation |
|-----------|------|------|------|-------------------------------------------------------|
| RTT in ms | 1.51 | 4.46 | 6.46 | $1.3\,$                                               |

The packet delay under normal operation and the reference are close to each other. The offered traffic load as normal traffic in a given hardware didn't affect the latency of the packet as shown in Figure [6.3.](#page-59-0) For the [UDP](#page-2-0) flood attack case 1 packet delay remain almost the same as the reference and normal operation cases.

On the rest of the two scenarios, under [UDP](#page-2-0) flood case 2 and TCP-SYN flooding the detection engine experienced packet delay causing packet drops. The UDP flood attack mixed with normal traffic let the CPU to reach the peak and started dropping packets. The TCP-SYN flood cause packet delay and loss because the detection engine requires more time to check TCP packet than UDP.

The packet loss caused by the packet delay and CPU overload by [DDoS](#page-2-0) attacks are summarized in the Table [6.5.](#page-60-0) The packet loss measurements are done for the normal traffic which is used analyze the legitimate user requests lost.

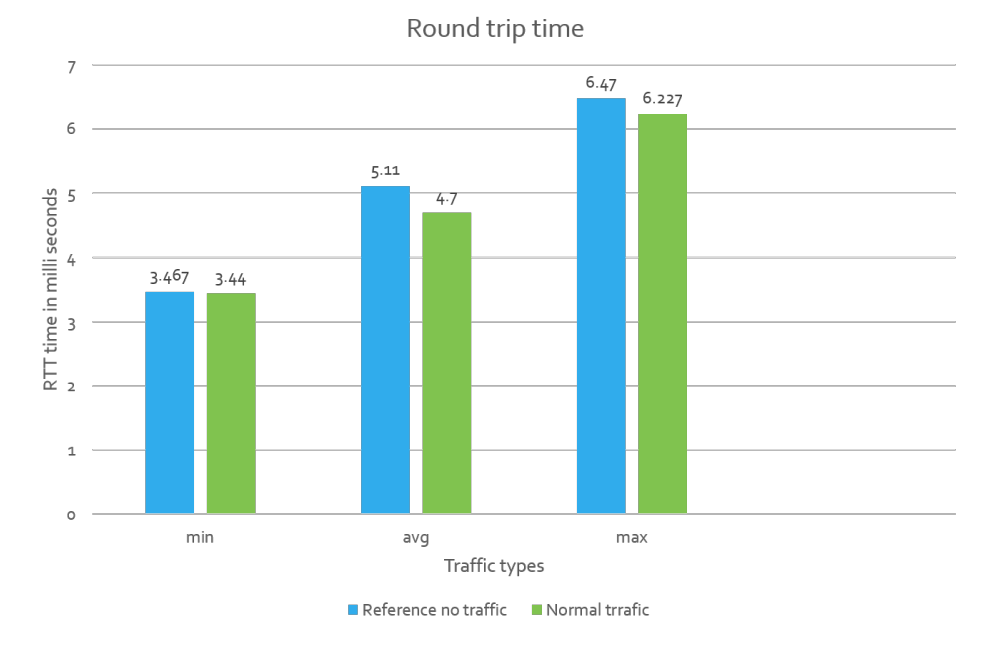

Figure 6.2: Packet delay under normal traffic versus the reference RTT

<span id="page-59-0"></span>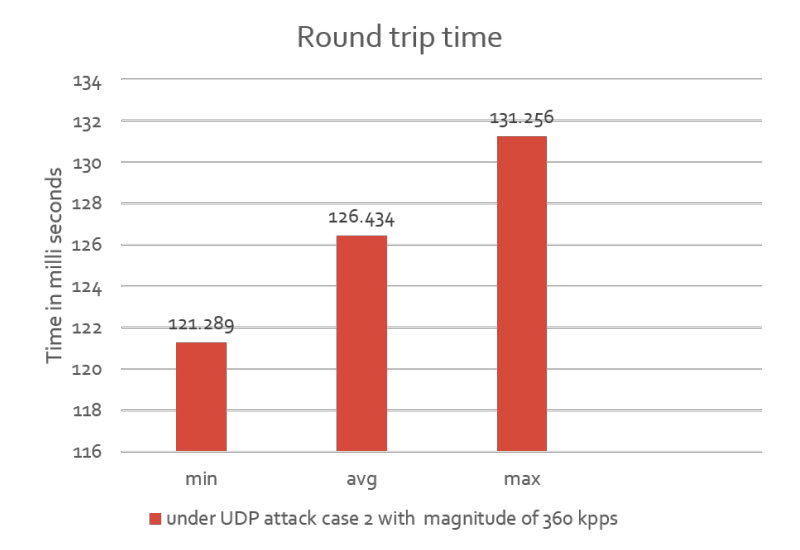

Figure 6.3: Packet delay under UDP flood attack case 2

<span id="page-60-2"></span>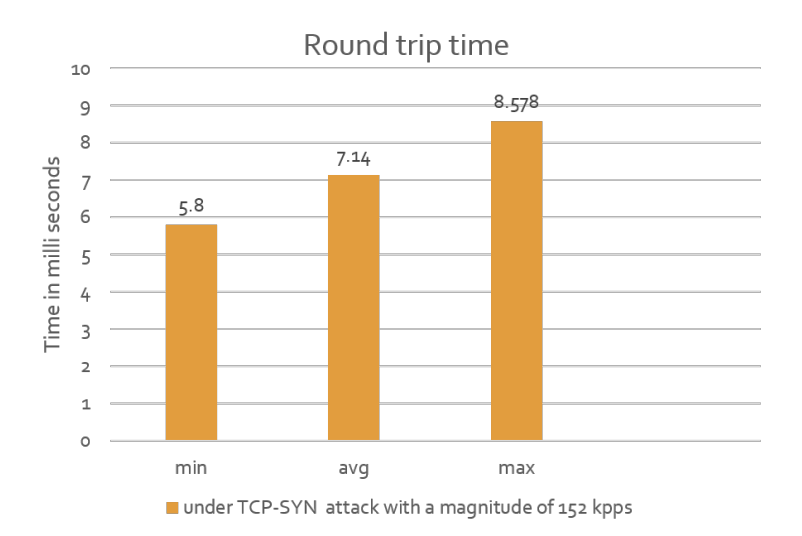

Figure 6.4: Packet delay under TCP-SYN flood

Table 6.5: packet loss during TCP-SYN and UDP flood attack.

<span id="page-60-0"></span>

| ATTACK TYPE   | Normal Traffic sent | sent packets | dropped packets | $\frac{1}{2}$ lost in $\%$ |
|---------------|---------------------|--------------|-----------------|----------------------------|
| UDP flood     | UDP                 | 1720455      | 771441          | 45%                        |
| TCP-SYN FLOOD | UDP                 | 1627694      | 427700          | 26%                        |

# **6.4 Resource usage**

<span id="page-60-1"></span>The CPU and RAM utilization is measured for the three types of scenarios. The results of measurements for the scenarios are summarized inTable [6.6.](#page-60-1)

| Scenario         | CPU $\%$ | RAM $%$ | kpps |
|------------------|----------|---------|------|
| Under Normal     | 10       | 0.1     | 28   |
| UDP flood case 1 | 74       | 01      | 180  |
| UDP flood case 2 | 100      | 01      | 360  |
| TCP-SYN flood    | 70       | 01      | 152  |

Table 6.6: Resource utilization and traffic load of the scenarios.

Another CPU utilization measurement is done using different packets size in the the same [kpps](#page-2-0) magnitude. The details of traffic magnitude and the obtained results for all types of packet sizes could be found in appendix. The only result we could

#### 44 6. RESULTS

obtained before reaching to the reference benchmark of the hardware limitation is for the traffic magnitude of 50 kpps, as displayed in Figure [6.5.](#page-61-0)

<span id="page-61-0"></span>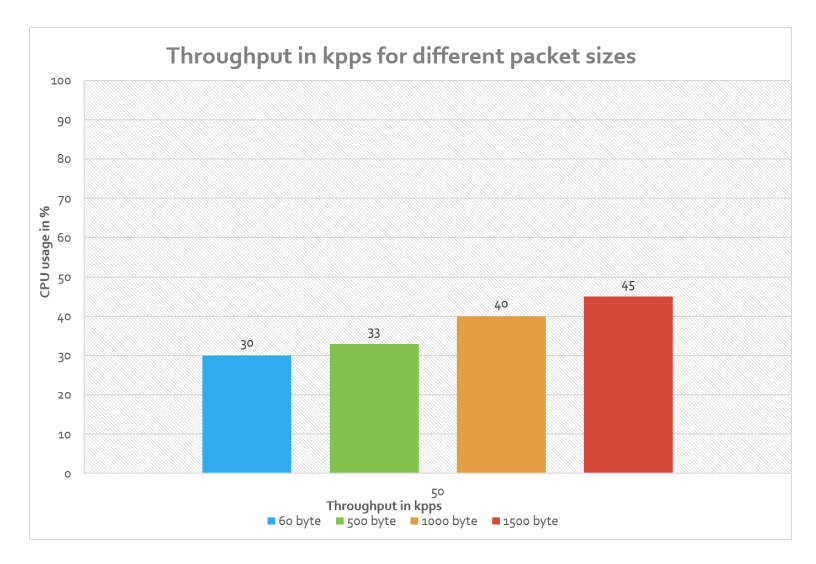

Figure 6.5: CPU usage and throughput for different packet sizes under 50 [kpps](#page-2-0)

# **6.5 Detection accuracy**

Detection accuracy results are measured using tools: mainly tshark, nload, iperf and our developed script. In our test environment we have measured traffic in each systems in terms of packet number , magnitude and direction for all the scenarios. Direction is a traffic direction to identify its source and destination. Tshark can filter and dump packets based on their Physical (MAC) and IP address, so that we could easily identify the traffic amount and it's direction.

The traffic is filtered based on the report of fastnetmon, which is detected anomaly and signature based against a given normal network traffic profile. The result displayed in Table [6.7](#page-62-0) shows the received traffic measured in victim system for each scenarios.

<span id="page-62-0"></span>

| scenarios              | Generated traffic        | source                                | Received<br>Victim<br>in<br>system $%$ |
|------------------------|--------------------------|---------------------------------------|----------------------------------------|
| under Normal           | $1720455$ packets        | normal traf-<br>fic generator         | 1720455<br>packets                     |
| under UDP flood case 1 | $180$ kpps of size $60$  | DD <sub>o</sub> S attack<br>generator | $\Omega$                               |
| under UDP flood case 2 | $360$ kpps of size $60$  | DD <sub>o</sub> S attack<br>generator | $\Omega$                               |
| under TCP-SYN flood    | $152$ kpps of size $120$ | DD <sub>o</sub> S attack<br>generator | $\Omega$                               |

Table 6.7: Detection accuracy output.

Table [6.7](#page-62-0) shows filtering based on fastenetmon report and based on the accuracy equation [\(5.1\)](#page-52-1).

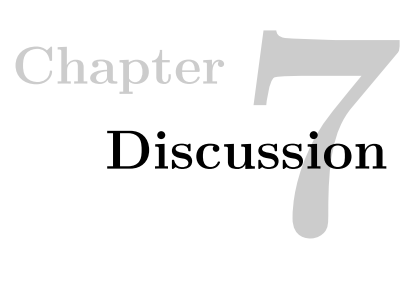

The results obtained from the performance and detection accuracy measurements are presented in the previous chapter. This chapter is a discussion of the obtained results.

# **7.1 Maximum throughput**

The first throughput test aim was to analyze the maximum packet capturing and forwarding capability of a given hardware and the packet capturing framework used. This result is compared with the fastnetmon throughput in the same testing environment using different traffic magnitude. Fastnetmon [CPU](#page-2-0) utilization reached to 100 % for all types of processors used while processing the traffic magnitude of 50 [kpps.](#page-2-0)

As shown in Figure [7.1](#page-65-0) Fastnetmon throughput for different [CPU](#page-2-0) is different. This indicates fastetmon throughput performance is directly related to the processor speed of a given hardware. Maximum throughput was also studied by saboor [\[SAA13\]](#page-75-1) as maximum packet rate in two different [CPU](#page-2-0) cores and it has been found that snort packet handling capacity is doubled. Their result shows that in a processor with 2.04 Ghz and 3.40 ghz are 950 [pps](#page-2-0) and 1700 [pps,](#page-2-0) respectively. This also indicates that fastnetmon with improved [PCE](#page-2-0) handles significantly high traffic rate than snort.

# **7.2 Packet delay**

Packet delay is measured to analyze the effect of DDoS traffic on fastnetmon. The reference [RTT](#page-2-0) is measured before starting packet generator and fastnetmon to compare with the scenarios packet delay. Under normal operation and UDP flood case1 the packet delay is not affected by the load of the traffic. Under UDP flood case 2 the [CPU](#page-2-0) reached its peak performance. As a result, packets are started to

<span id="page-65-0"></span>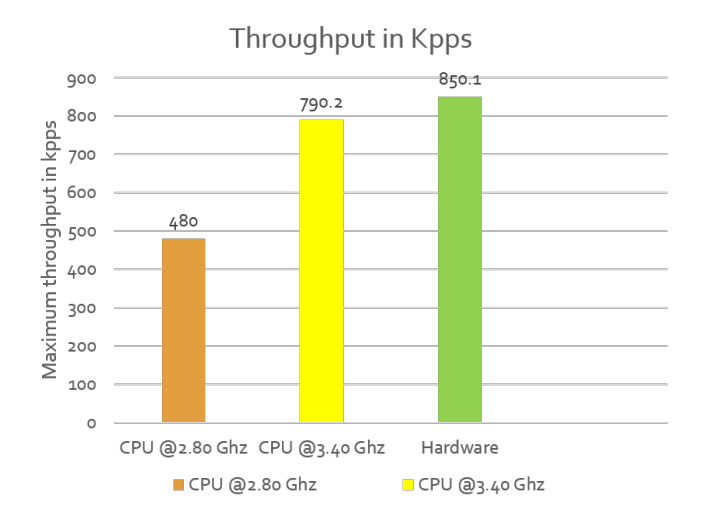

Figure 7.1: Comparing the hardware throughput vs fastnetmon in different processors

drop before being processed and forwarded. This indicates how UDP flood can easily overwhelms network level forwarding devices and resources.

Under TCP-SYN flood the result shows that fastnetmon begins to drop packets while the [CPU](#page-2-0) usage was at 70  $\%$  as shown in Figure [6.4.](#page-60-2) The cause of packet delay in this scenario is the fact that fastnetmon takes more time to process [TCP](#page-2-0) packets than other protocols like [UDP.](#page-2-0) While most of the packets in fastnetmon including UDP are checked anomaly using packet size and rate, for [TCP](#page-2-0) packets additional header values like the [TCP](#page-2-0) flags are checked to detect TCP-SYN flood. As a result the incoming packets are dropped because the packet processing speed in a given hardware couldn't cope up with the incoming traffic speed.

# **7.3 Resource usage**

Table [6.6](#page-60-1) shows the resource utilization of fastnetmon for the scenarios. The memory utilization of fastnetmon is constant through out the experiment. Fastnetmon allocates memory during the initial state for the hosts in victim network.

We have observed that [CPU](#page-2-0) utilization is vary from scenarios to scenarios and for traffic in different packet sizes. Under normal operation our test was based on client to server data exchange over UDP protocol. The average transaction magnitude was about 28 [kpps](#page-2-0) using UDP data size 1448 and the average [CPU](#page-2-0) usage was 10 % of the the given hardware configuration.

Under UDP flood case 2 the victim network couldn't response to almost 50  $\%$  of the requests from the normal traffic generator, as displayed Table [6.5.](#page-60-0) The [CPU](#page-2-0) utilization of fastnetmon hardware increased to 100 % as soon son as the UDP flood is reached and it stayed same for the whole test duration. Under TCP-SYN flood the [CPU](#page-2-0) utilization of fastnetmon was 70%.

Another important observation during the experiment is that the [CPU](#page-2-0) utilization for different packet sizes under the same traffic magnitude results in different [CPU](#page-2-0) utilization. Figure [6.5](#page-61-0) shows, when the packet size increases the [CPU](#page-2-0) utilization increases slightly. It indicates that even if fastnetmon process the same types of packet in a uniform format, [CPU](#page-2-0) utilization is affected by the size of packet because packet length is the size of buffer on physical memory which [CPU](#page-2-0) handles.

# **7.4 Detection Accuracy**

To measure detection accuracy we have developed a script that makes traffic filter policy from fastnetmon attack report file. The modified Fastnetmon uses to filter the incoming traffic based on a given filter policy. The accuracy result for all scenarios was 100 % accurate, as shown in Table [5.1.](#page-52-1)

Accuracy result shows that the possibility of [DDoS](#page-2-0) attack mitigation using fastnetmon if it is configured properly. We have implemented simple filtering algorithm based on pcap packet filtering API. While this is enough to test the accuracy of the fastnetmon detection, it is not standard and best practice of packet filtering.

Another important thing we have observed during traffic filtering is that filtering traffic before it enters to the victim network prevents resources from being overwhelmed by [DDoS](#page-2-0) flooding attacks. This was witnessed when we were able to filter during both [TCP](#page-2-0) and [UDP](#page-2-0) attack scenarios. We have used pre-filtering techniques of libpcap [PCE,](#page-2-0) which can filter packets before it passes to traffic processing application, fastnetmon detection engine. As a result,the [CPU](#page-2-0) utilization of fastnetmon remain same as normal operation.

# **7.5 Summary**

Overall, we are satisfied with our experimental testbed setup and the obtained results. However, we are aware of that the result could be better if the test environment is not limited by hardware and software constraints and also it has some imperfections in the implementation. The result and the gained experience could be used as the basis for the conclusion for this thesis. We hope improving the testbed developed in thesis can be used as a benchmark for future studies.

# **Chapter Conclusion 8**

In this thesis, we have studied the possibility of software-based DDoS detection in a commodity hardware. There has been much research in this topic and we have taken advantage of several previously proposed solutions and suggestion in the areas of traffic capturing, measuring and detection of denial of service attacks. We have developed an experimental testbed consists of a chosen DDoS detection, DDoS attack tools, and commodity hardware and carried out performance and detection accuracy evaluation.

In chapter 4, the chosen DDoS detection application, fastnetmon, is presented. This includes the [PCE](#page-2-0) to capture traffic, detection methods and capability, and deployment architecture it supports, as well as the modification we made to the fastnetmon software architecture. An introduction to traffic generator and DDoS attack tools were also provided to give the reader an understanding of the functionality, capability, and limitation of the tools. Finally, the complete experimental testbed setup is presented.

Evaluation methodology for the testbed in terms of performance and detection accuracy is presented in chapter 5. The well-defined metrics and scenarios are described including the hardware configuration used in the testbed.

The experimental result has shown that open source based [DDoS](#page-2-0) detection performance can be increased in commodity hardware by utilizing the available hardware resources. This was witnessed by using netmap, one of the packet capturing improvements done for modern commodity hardware to achieve fast packet capturing. We have shown that, an inexpensive commodity hardware and fastnetmon that we have used in our testbed can process and forward small-sized packets at several kpps using only a single core processor. A similar research on performance analysis of snort against DDoS in a similar hardware without improved [PCE](#page-2-0) carried out by Saboor [\[SAA13\]](#page-75-1). The results we obtained is much higher than their result. Therefore, we recommend using improved [PCE](#page-2-0) frameworks to achieve a better

performance in traffic processing capacity in a commodity hardware.

While processing network traffic inline, packet delay can be caused by [PCE](#page-2-0) or processing application. We have observed that processing [TCP](#page-2-0) packets than [UDP](#page-2-0) and larger packets than smaller has a direct impact on packet delay. As a result, the processing delay increased the [RTT](#page-2-0) and decrease the throughput performance of the fastnetmon in a given hardware configuration and also cause packet loss. The same is true for detection methods used, signature-based detection takes more time to process packet than anomaly detection. It indicates that relying more on anomaly detection than signature-based detection can also improve the throughput performance in inline deployment.

The experiment practically showed that the fastetmon detection performance is directly related to the CPU processing capacity of a given hardware. Comparing the result obtained from the experiment while using two different processor, it shows that changing the CPU speed of 2.40 GHz processor to 3.80 GHz processor the throughput performance increased by 40%. The RAM usage remained constant. Therefore, the performance of [DDoS](#page-2-0) detection can be improved by using [CPU](#page-2-0) with a higher processing capacity and multi-core.

The detection accuracy of fastnetmon observed in the experiment shows that fastnetmon is efficient. Fastnetmon anomaly detection method detects [DDoS](#page-2-0) by comparing previously defined patterns of normal traffic rate in terms of [pps,](#page-2-0) [mbps](#page-2-0) and number of flows with anomalies of network traffic. According to the research work by Cviti'c et al. [\[CPPM\]](#page-72-2) detection accuracy of using such approach to detect [DDoS](#page-2-0) is about 98 % accurate. This indicates that fastnetmon is using an effective way of detecting [DDoS](#page-2-0) attack.

Based on findings during the work with this thesis, we conclude that commodity hardware with effective [DDoS](#page-2-0) detection application like fastnetmon and improved fast packet capturing frameworks such as netmap and PF\_Ring ZC, has a potential to be used as [DDoS](#page-2-0) defense mechanism in victim end.

# **8.1 Future Work**

Due to the available hardware and software limitation during this thesis work, we have used a single core of the hardware. It may also be helpful to use better software architecture and higher giga interface links in order to take full advantage of modern multi core processing power of commodity hardware.

we propose a suggestion for further work:

– **Increase the number of [CPU](#page-2-0) core used:** Modern commodity hardware have multple multi-core [CPUs](#page-2-0). It would be interesting to see the performance of [DDoS](#page-2-0) detection by leveraging the [CPU](#page-2-0) power provided by such hardware.
#### **References**

- [AMAM<sup>+</sup>11] Hashem Alaidaros, Massudi Mahmuddin, Ali Al-Mazari, et al. An overview of flow-based and packet-based intrusion detection performance in high speed networks. 2011.
- [AR12] Mohammed Alenezi and M Reed. Methodologies for detecting dos/ddos attacks against network servers. In *Proceedings of the Seventh International Conference on Systems and Networks Communications—ICSNC*, 2012.
- [BDKC10] Lothar Braun, Alexander Didebulidze, Nils Kammenhuber, and Georg Carle. Comparing and improving current packet capturing solutions based on commodity hardware. In *Proceedings of the 10th ACM SIGCOMM conference on Internet measurement*, pages 206–217. ACM, 2010.
- [BSA<sup>+</sup>16] Akashdeep Bhardwaj, GVB Subrahmanyam, Vinay Avasthi, Hanumat Sastry, and Sam Goundar. Ddos attacks, new ddos taxonomy and mitigation solutions—a survey. In *Signal Processing, Communication, Power and Embedded System (SCOPES), 2016 International Conference on*, pages 793–798. IEEE, 2016.
- [CDL16] Alfredo Cardigliano, Luca Deri, and Tord Lundstrom. Commoditising ddos mitigation. In *Wireless Communications and Mobile Computing Conference (IWCMC), 2016 International*, pages 523–528. IEEE, 2016.
- [CPPM] Ivan Cvitić, Dragan Peraković, Marko Periša, and Mario Musa. Network parameters applicable in detection of infrastructure level ddos attacks. *network*, 82:1.
- $[D+04]$  Luca Deri et al. Improving passive packet capture: Beyond device polling. In *Proceedings of SANE*, volume 2004, pages 85–93. Amsterdam, Netherlands, 2004.
- [Der03] Luca Deri. Passively monitoring networks at gigabit speeds using commodity hardware and open source software. In *Proceedings of the Passive and Active Measurement Conference*, pages 1–7, 2003.
- [DHKB16] Ashaq Hussain Dar, Beenish Habib, Farida Khurshid, and M Tariq Banday. Experimental analysis of ddos attack and it's detection in eucalyptus private cloud platform. In *Advances in Computing, Communications and Informatics (ICACCI), 2016 International Conference on*, pages 1718–1724. IEEE, 2016.

56 REFERENCES

- [DM04] Christos Douligeris and Aikaterini Mitrokotsa. Ddos attacks and defense mechanisms: classification and state-of-the-art. *Computer Networks*, 44(5):643–666, 2004.
- [fas] fastnetmon. Bgp flow spec. [https://fastnetmon.com/docs/bgp\\_flow\\_spec/.](https://fastnetmon.com/docs/bgp_flow_spec/) Accessed: 2-12-2017.
- [For] Internet Engineering Task Force. Data center benchmarking terminology. [https:](https://tools.ietf.org/html/rfc8238#page-10) [//tools.ietf.org/html/rfc8238#page-10.](https://tools.ietf.org/html/rfc8238#page-10) Accessed: 31-01-2018.
- [HAG10] SHC Haris, RB Ahmad, and MAHA Ghani. Detecting tcp syn flood attack based on anomaly detection. In *Network Applications Protocols and Services (NETAPPS), 2010 Second International Conference on*, pages 240–244. IEEE, 2010.
- [Hpi] Hping. active network security tool. [http://www.hping.org.](http://www.hping.org) Accessed: 12-12- 2017.
- [HSS12] Mohd Jameel Hashmi, Manish Saxena, and Rajesh Saini. Classification of ddos attacks and their defense techniques using intrusion prevention system. *International Journal of Computer Science and Communication Networks*, 2(5):607–14, 2012.
- [hto] htop. htop. [https://hisham.hm/htop/.](https://hisham.hm/htop/) Accessed: 2-11-2017.
- [Imp] Imperva. Tcp syn flood. [https://www.incapsula.com/ddos/attack-glossary/](https://www.incapsula.com/ddos/attack-glossary/syn-flood.html) [syn-flood.html.](https://www.incapsula.com/ddos/attack-glossary/syn-flood.html) Accessed: 5-12-2017.
- [Inc] Cloudflare Inc. Udp flood attack. [https://www.cloudflare.com/learning/ddos/](https://www.cloudflare.com/learning/ddos/udp-flood-ddos-attack/) [udp-flood-ddos-attack/.](https://www.cloudflare.com/learning/ddos/udp-flood-ddos-attack/) Accessed: 5-12-2017.
- [ipe] iperf3. [https://iperf.fr/.](https://iperf.fr/) Accessed: 2016-11-06.
- [JHP<sup>+</sup>16] Grafika Jati, Budi Hartadi, Akmal Gafar Putra, Fahri Nurul, M Riza Iqbal, and Setiadi Yazid. Design ddos attack detector using ntopng. In *Big Data and Information Security (IWBIS), International Workshop on*, pages 139–144. IEEE, 2016.
- [KB12] Hirak Jyoti Kashyap and DK Bhattacharyya. A ddos attack detection mechanism based on protocol specific traffic features. In *Proceedings of the Second International Conference on Computational Science, Engineering and Information Technology*, pages 194–200. ACM, 2012.
- [KS11] P Arun Raj Kumar and S Selvakumar. Distributed denial of service attack detection using an ensemble of neural classifier. *Computer Communications*, 34(11):1328–1341, 2011.
- [Lov] Robert M. Love. Linux man page. [https://linux.die.net/man/1/taskset.](https://linux.die.net/man/1/taskset) Accessed: 2018-02-06.
- [LSBM15] Jessica A Lopez, Yali Sun, Peter B Blair, and M Shahid Mukhtar. Tcp three-way handshake: linking developmental processes with plant immunity. *Trends in plant science*, 20(4):238–245, 2015.
- [LTDa] Fastnetmon LTD. Fastnetmon. [https://fastnetmon.com/screenshoots/.](https://fastnetmon.com/screenshoots/) Accessed: 17-1-2018.
- [LTDb] Fastnetmon LTD. Fastnetmon. [https://fastnetmon.com.](https://fastnetmon.com) Accessed: 19-12-2017.
- [Mer17] Mehdi Merouane. An approach for detecting and preventing ddos attacks in campus. *Automatic Control and Computer Sciences*, 51(1):13–23, 2017.
- [MPR03] Jelena Mirkovic, Gregory Prier, and Peter Reiher. Source-end ddos defense. In *Network Computing and Applications, 2003. NCA 2003. Second IEEE International Symposium on*, pages 171–178. IEEE, 2003.
- [MR04] Jelena Mirkovic and Peter Reiher. A taxonomy of ddos attack and ddos defense mechanisms. *ACM SIGCOMM Computer Communication Review*, 34(2):39–53, 2004.
- [Net] Arbor Networks. Ddos attacks and rise of iot botnets. [https://ripe75.ripe.](https://ripe75.ripe.net/presentations/53-RIPE75-DDoS-and-Rise-of-IOT-botnets.pdf) [net/presentations/53-RIPE75-DDoS-and-Rise-of-IOT-botnets.pdf.](https://ripe75.ripe.net/presentations/53-RIPE75-DDoS-and-Rise-of-IOT-botnets.pdf) Accessed: 2-12-2017.
- [NIG<sup>+</sup>17] Kseniya Yu Nikolskaya, Sergey A Ivanov, Valentin A Golodov, Aleksey V Minbaleev, and Gregory D Asyaev. Review of modern ddos-attacks, methods and means of counteraction. In *" Quality Management, Transport and Information Security, Information Technologies"(IT&QM&IS), 2017 International Conference*, pages 87–89. IEEE, 2017.
- [nLa] ntop LTD. nscrub. [https://www.ntop.org/products/ddos-mitigation/nscrub/.](https://www.ntop.org/products/ddos-mitigation/nscrub/) Accessed: 31-01-2018.
- [nLb] ntop LTD. ntop. [https://www.ntop.org/products/traffic-analysis/ntop/.](https://www.ntop.org/products/traffic-analysis/ntop/) Accessed: 31-01-2018.
- [nLc] ntop LTD. Pf ring. [https://www.ntop.org/products/packet-capture/pf\\_ring/.](https://www.ntop.org/products/packet-capture/pf_ring/) Accessed: 31-01-2018.
- [NSCP15] Bharti Nagpal, Pratima Sharma, Naresh Chauhan, and Angel Panesar. Ddos tools: Classification, analysis and comparison. In *Computing for Sustainable Global Development (INDIACom), 2015 2nd International Conference on*, pages 342–346. IEEE, 2015.
- [Nto] Ntop. ndpi. [https://www.ntop.org/products/deep-packet-inspection/ndpi/.](https://www.ntop.org/products/deep-packet-inspection/ndpi/) Accessed: 12-12-2017.
- [PLR07] Tao Peng, Christopher Leckie, and Kotagiri Ramamohanarao. Survey of networkbased defense mechanisms countering the dos and ddos problems. *ACM Computing Surveys (CSUR)*, 39(1):3, 2007.
- [PZC<sup>+</sup>96] Nicholas J. Puketza, Kui Zhang, Mandy Chung, Biswanath Mukherjee, and Ronald A. Olsson. A methodology for testing intrusion detection systems. *IEEE Transactions on Software Engineering*, 22(10):719–729, 1996.
- [RDC12] Luigi Rizzo, Luca Deri, and Alfredo Cardigliano. 10 gbit/s line rate packet processing using commodity hardware: Survey and new proposals, 2012.
- [RGMFGT13] Rafael A Rodríguez-Gómez, Gabriel Maciá-Fernández, and Pedro García-Teodoro. Survey and taxonomy of botnet research through life-cycle. *ACM Computing Surveys (CSUR)*, 45(4):45, 2013.
- [Rie] Roland Riegel. Linux man page. [https://linux.die.net/man/1/nload.](https://linux.die.net/man/1/nload) Accessed: 2-11-2017.
- [Riz12] Luigi Rizzo. Netmap: a novel framework for fast packet i/o. In *21st USENIX Security Symposium (USENIX Security 12)*, pages 101–112, 2012.
- [SAA13] Amtul Saboor, Monis Akhlaq, and Baber Aslam. Experimental evaluation of snort against ddos attacks under different hardware configurations. In *Information Assurance (NCIA), 2013 2nd National Conference on*, pages 31–37. IEEE, 2013.
- [Sea] Tara Seals. Ddos-for-hire costs just \$38 per hour. [https://www.](https://www.infosecurity-magazine.com/news/ddosforhire-costs-just-38-per-hour/) [infosecurity-magazine.com/news/ddosforhire-costs-just-38-per-hour/.](https://www.infosecurity-magazine.com/news/ddosforhire-costs-just-38-per-hour/) Accessed: 9-12-2017.
- [Sno] Snort. What is snort. [https://www.snort.org/#documents.](https://www.snort.org/#documents) Accessed: 05-01- 2018.
- [tB17] Bram ter Borch. Session based high bandwidth throughput testing. 2017.
- [Wir] Wireshark. tshark. [https://www.wireshark.org/docs/man-pages/tshark.html.](https://www.wireshark.org/docs/man-pages/tshark.html) Accessed: 2-12-2017.
- [XMZ09] Rui Xu, Wen-li Ma, and Wen-ling Zheng. Defending against udp flooding by negative selection algorithm based on eigenvalue sets. In *Information Assurance and Security, 2009. IAS'09. Fifth International Conference on*, volume 2, pages 342–345. IEEE, 2009.
- [ZJT13] Saman Taghavi Zargar, James Joshi, and David Tipper. A survey of defense mechanisms against distributed denial of service (ddos) flooding attacks. *IEEE communications surveys & tutorials*, 15(4):2046–2069, 2013.

### Appendix

## Script for traffic monitoring

```
1 INTERVAL="1" # update interval in seconds
2 if [-z "$1" ]; then
\overline{\mathcal{E}}echo
     echo usage: $0 [network-interface]
\overline{A}echo
\bar{5}echo e.g. $0 eth0
\mathcal{L}echo
\overline{7}echo shows packets-per-second
8
9
     exit
10
  fi
1112 \text{ IF} = $113 while true
14 do
15
     RPP1 = 'cat / sys / class / net / $1 / statistics / rx packets
     TPP1='cat /sys/class/net/$1/statistics/tx_packets'
16
17
     RBP1='cat /sys/class/net/$1/statistics/rx_bytes'
18
19
    TBP1='cat /sys/class/net/$1/statistics/tx_bytes'
     sleep $INTERVAL
20
2122
     RPP2 = 'cat / sys / class / net / $1 / statistics / rx\_packets'23
     TPP2='cat /sys/class/net/$1/statistics/tx_packets'
24
     RBP2='cat /sys/class/net/$1/statistics/rx_bytes'
25
     TBP2='cat /sys/class/net/$1/statistics/tx_bytes'
26
27
     TXPPS = 'expr TPP2 - STPP1'RXPPS='expr $RPP2 - $RPP1'
28
29
     TXBPS = 'expr TBPP2 - STBP1'30
     TXBPS='expr $TXBPS \* 8'
31
32
    RXBPS = 'expr RBP2 - SRBP1'22RXBPS='expr $RXBPS \* 8'
34
3536
    echo "TX PPS $1: $TXPPS pkts/s RX PPS $1: $RXPPS pkts/s"
37
```

```
38 echo "TX BPS $1: $TXBPS bits/s RX BPS $1: $RXBPS bits/s"
39 done
```
Listing A.1: traffic monitoring bash script

```
1 \label{appendix:filterreport}
2 grep -\text{rnw} //var/log/fastnetmon_attacks/' -e '> 10.10.10' | awk '{print
      $5}' | sort | uniq > /root/ddos_measrments/folter_list.txt
3 sed -i s/:/ and not dst port /' /root/ddos_measrments/folter_list.
      t \times t4 \text{ sed } -i \rightarrow s/129.241/ (not dst 129.241/' /root/ddos_measrments/
      folter_list.txt
5 sed -e ':a' -e 'N' -e '$!ba' -e 's/\n/ ) or /g ' /root/
      ddos\_measrments/folter\_list.txt > /root/ddos_measrments/
      final list2.txt
6 echo ')'>> /root/ddos_measrments/final_list2.txt
7 sed -e ':a' -e 'N' -e '$!ba' -e 's/\n/ /g ' /root/ddos_measrments/
     \small \noindent \texttt{final\_list2.txt} > \small \texttt{/root/ddos\_measrments/filter.txt}8 sed -e ':a' -e 'N' -e '$!ba' -e 's/\n/ /g ' /root/ddos_measrments/
      filter.txt > /root/ddos\_measrments/filter2.txt9 /root/ddos_measrments/send_reciev/compile.sh
```
Listing A.2: script developed for retrieving filter policy from fastnetmon report

Appendix

# Modified source code for fastnetmon

```
\mathbf{1}\overline{2}3 * file:netmap_plugin.c
                  2018 - \text{Feb} - 14 12:14:19 AM
 4 * date:5 * Author: Meklit Elfiyos
 6 * Last Modified:2018-Feb-14 12:14:19 AM
 \overline{7}8 * Description: fastnetmon pcap based \gls{pce}
 9
                                                                                            *** * * * /
10 \#include <sys/types.h>
11 \#include \langle pcap.h>
12 #include <netinet/if_ether.h>
13 \#include \leq netinet/ip.h>
14 \#include \langle netinet/tcp.h>
15 #include <netinet/udp.h>
16 #include <netinet/ip_icmp.h>
17 \#include \leq stdio .h>
18 #include <sys/time.h>
19 // log4cpp logging facility
20 #include "log4cpp/Category.hh"
21 #include "log4cpp/Appender.hh"
22 #include "log4cpp/FileAppender.hh"
23 #include "log4cpp/OstreamAppender.hh"
24 #include "log4cpp/Layout.hh"
25 #include "log4cpp/BasicLayout.hh"
26 #include "log4cpp/PatternLayout.hh"
27 #include "log4cpp/Priority.hh"
28
29 \#include \leftarrow \leftarrow \30 #include <boost/algorithm/string.hpp>
31
32 #include "../fast_library.h"
2234 // For support uint32_t, uint16_t
35 #include <sys/types.h>
36
37 // For config map operations
```

```
38 \#include \times string >39 \#include \langle map\rangle40
41 \#include \ltstdio.h>
42 #include <iostream>
43 \#include \times string >44 \#define NETMAP WITH LIBS
45
46 // Disable debug messages from Netmap
47 \text{ #define } NETMAP_NO_DEBUG
48 \#include \times net / netmap_user . h>
49 #include <boost/thread.hpp>
50
51 \# \text{if defined} (FreeBSD)
52 // On FreeBSD function pthread_attr_setaffinity_np declared here
53 \#include clude <pthread_np .h>
54
55 // Also we have different type name for cpu set 's store
56 typedef cpuset t cpu set t;
57 \#endif58
59 #include "../fastnetmon_packet_parser.h"
60
61 #include "../unified_parser.hpp"
62
63 // For pooling operations
64 \#include \leq poll .h>
65
66 // For support: IPPROTO TCP, IPPROTO ICMP, IPPROTO UDP
67 \#include \langle sys/types.h>
68 \#include \langle sys / socket .h>
69 \#include \leq netinet/in.h>
70
71 \#include<sup>"</sup> netmap_collector.h"
72 / \equiv73 pcap_t∗ descr_snd=NULL;
74 //=75
76 // By default we read packet size from link layer
77 // But in case of Juniper we could crop first X bytes from packet:
78 // maximum–packet–length 110;
79 // And this option become mandatory if we want correct bps speed in
       toolkit
80 bool netmap read packet length from ip header = false;
81
82 uint 32 t netmap sampling ratio = 1;
83 unsigned long max=0, min=0, df=0;84 /* prototypes */85 void netmap_thread (struct nm_desc* netmap_descriptor, int
       netmap_thread ) ;
86 void consume_pkt (u_char* buffer, int len, int thread_number);
87
```

```
88 // Get log4cpp logger from main program
89 extern log4cpp :: Category\& logger;9091 // Pass unparsed packets number to main program
92 extern uint64 t total unparsed packets;
93
94 // Global configuration map
95 extern std::map<std::string, std::string> configuration_map;
96
97 u int num cpus = 0;
98
99 // This variable name should be uniq for every plugin!
100 process_packet_pointer netmap_process_func_ptr = NULL;
101
102 bool execute_strict_cpu_affinity = true;
103
104 int receive packets (struct netmap ring * ring, int thread number) {
105 u_int cur , rx , n;
106
107 \quad \text{cur} = \text{ring} \rightarrow \text{cur};
108 \quad n = nm\_ring\_space(ring);109
110 for (rx = 0; rx < n; rx++) {
111 struct netmap_slot * slot = &ring \rightarrowslot [cur];
112 char * p = NETMAP_BUF(ring, slot ->buf_idx);
113
114 // process data
115 consume_pkt(( u_char *) p, slot ->len, thread_number);
116
117 \quad \text{cur} = \text{nm\_ring\_next}(\text{ring}, \text{cur});118 }
119
120 ring \rightarrowhead = ring \rightarrowcur = cur;
121 return (rx);
122 }
123
124 void consume_pkt(u_char* buffer, int len, int thread_number) {
125 // We should fill this structure for passing to FastNetMon
126 simple packet packet;
127 packet . sample_ratio = netmap_sampling_ratio;
128
129 if (!parse_raw_packet_to_simple_packet (buffer, len, packet,
       netmap_read_packet_length_from_ip_header ) ) {
130 total unparsed packets++;
131
132 return,
133 }
134 // - Packet Delay calculator =
135 struct timespec tps, tpe;
136 if ( clock_gettime (CLOCK_REALTIME, &tps) != 0)
137 {
138 perror ("clock_gettime");
```

```
140 }
141 netmap process func ptr ( packet );
142
143 if (clock_gettime (CLOCK_REALTIME, &tpe) != 0)
144 {
145 perror ("clock get time");
146
147 }
148
149 else
150 if ((df = tpe. tv\_nsec - tips. tv\_nsec) > max)151 max=df;
152
153 printf ( "%lu s, %lu ns\n", tpe.tv_sec-tps.tv_sec,);
154
155 gettime of day (k after, NULL);
156 before_detection_ms = (double) before.tv_sec + (double) before.tv_usec
       ;
157 after_detection_ms = (double) after . tv_sec + (double) after . tv_usec;
158 diff = (double) after_detection_ms - (double) before_detection_ms;
159 printf ("Total time elapsed : %.01f us\langle n", diff);
160 //=====================================================
161 //=====================================================
162 if (descr_snd== NULL)
163 {
164
165 char errbf [PCAP_ERRBUF_SIZE];
166 char filter \exp[255] = ";
167 struct bpf_program filter;
168 bpf u int32 subnet mask, ip;
169 descr_snd = pcap_open_live ("enp0s25",1500,1,-1,errbf);
_{170} if ( descr_snd = NULL)
171 {
172 printf ("pcap_open_live () : At sending");
173 // return;
174 }
175 if (\text{pcap\_compile}(\text{desc\_snd}, \& \text{filter}, \text{filter\_exp}, 0, \text{ ip}) = -1)176 {
177 printf ("Bad filter -\%s\n\cdot n", pcap_geterr (descr_snd));
178
179 }
180 if (pcap\_setfilter (descr_snd, & filter) = -1)
181 {
182 printf ( "Error setting filter -\% \n\alpha^n, pcap_geterr (descr_snd));
183 }
184
185
186 }
187 pcap_inject (descr_snd, &p, slot ->len);
188 //====================================================
189 }
```

```
190
191 void receiver (std::string interface for listening) {
192 struct nm desc<sup>*</sup> netmap descriptor;
193
194 struct nmreq base nmd;
195 b \text{zero}(\&\text{base}\text{nmd}, \text{size of }(\text{base}\text{nmd}));196
197 // Magic from pkt−gen . c
198 base_nmd . nr_tx_rings = base_nmd . nr_rx_rings = 0;
199 base nmd . nr tx slots = base nmd . nr rx slots = 0;
200
201 \quad std : string interface = ";
202 std:: string system_interface_name = ";
203 // If we haven't netmap: prefix in interface name we will append
       i t
204 if (interface_for_listening.find("netmap;" ) = std::string::npos){
205 system interface name = interface for listening;
206
207 interface = "netmap:" + interface_for_listening;
208 } else {
209 // We should skip netmap prefix
210 system interface name = boost : r e place all copy (
       interface\_for\_listening, "netmap:", "");211
212 interface = interface for listening;
213 }
214
215 \# \text{if} \text{def} __linux_
216 manage_interface_promisc_mode (system_interface_name, true);
217 logger warn ("Please disable all types of offload for this NIC
       manually: ethtool -K%s gro off gso off tso off lro off",
       system_interface_name.c_str());
218 \#endif219220 netmap_descriptor = nm\_open (interface.c_str(), &base_nmd, 0, NULL)
       ;
221
222 if (netmap descriptor = NULL) {
223 logger.error ("Can't open netmap device %s", interface.c_str())
       ;
224 exit (1);
225 return;
226 }
227
228 logger . info ("Mapped %dKB memory at %p", netmap_descriptor->req.
       nr_memsize >> 10, netmap_descriptor->mem);
229 logger.info ("We have %d tx and %d rx rings", netmap_descriptor->
       \mathtt{req}\,.\,\mathtt{nr\_tx\_rings} ,
230 netmap_descriptor->req.nr_rx_rings);
231
232 if (num_cpus > netmap_descriptor->req .nr_rx_rings) {
```

```
233 num_cpus = netmap_descriptor->req.nr_rx_rings;
234
235 logger info ("We have number of CPUs bigger than number of NIC
      RX queues. Set number of "
236 "CPU's to number of threads");
237 }
238
239 /∗
240 protocol stack and may cause a reset of the card,
241 which in turn may take some time for the PHY to
242 reconfigure. We do the open here to have time to reset.
243 ∗/
244
245 int wait \text{link} = 2;
246 logger.info ("Wait %d seconds for NIC reset", wait_link);
247 s leep (wait_link);
248
249 boost::thread_group packet_receiver_thread_group;
250
251 for (int i = 0; i < num_cpus; i++) {
252 struct nm_desc nmd = *netmap_descriptor;
253 // This operation is VERY important!
254 \quad \text{mmd.s} \text{ e } \text{lf } = \text{ \&nmd;}255
256 \text{uint64\_t} \text{ nmd\_flags} = 0;257
258 if (nmd. req. nr _flags != NR_REG_ALL_NIC) {
259 logger.error ("Ooops, main descriptor should be with
      NR REG ALL NIC f l a g ");
260 }
261
262 nmd. req. nr_{flags} = NR_{REG_{ONE_{NC}}};
263 nmd. req. nr\_ringid = i;
264
265 /* Only touch one of the rings (rx is already ok) */266 nmd_flags | = NETMAP_NO_TX_POLL;
267
268 struct nm desc* new nmd =
269 nm open ( interface . c str ( ) , NULL, nmd flags | NM OPEN IFNAME |
      NM_OPEN_NO_MMAP, &nmd) ;
270
271 if (new_nmd = NULL) {
272 logger.error ("Can't open netmap descriptor for netmap per
      hardware queue thread"):
273 exit (1);
274 }
275
276 logger.info ("My first ring is %d and last ring id is %d I'm
      thread \%d",
277 new_nmd->first_rx_ring, new_nmd->last_rx_ring, i);
278
279
```
 $280$  /∗ 281 logger << log4cpp :: Priority :: INFO<< "We are using Boost" 282 << BOOST\_VERSION / 100000 << "." // major version 283 << BOOST\_VERSION / 100 % 1000 << " . " // mini o r v e r si o n  $\text{284}$   $\text{284}$   $\text{284}$   $\text{285}$   $\text{286}$   $\text{287}$   $\text{288}$   $\text{289}$   $\text{289}$   $\text{289}$   $\text{289}$   $\text{289}$   $\text{289}$   $\text{289}$   $\text{289}$   $\text{289}$   $\text{289}$   $\text{289}$   $\text{289}$   $\text{289}$   $\text{289}$   $\text{289}$  285 ∗/ 286 287 logger.info ("Start new netmap thread  $\%d$ ", i); 288  $289$  // Well, we have thread attributes from Boost 1.50 290 291 #if defined (BOOST THREAD PLATFORM PTHREAD) && BOOST VERSION / 100  $%$  $1000 \ge 50 \&\&$ ! defined (\_\_APPLE\_\_) 292  $/*$  Bind to certain core  $*/$  $293$  boost:: thread:: attributes thread\_attrs; 294 295 if (execute strict cpu affinity) { 296 cpu\_set\_t current\_cpu\_set ; 297 298 int cpu\_to\_bind = i  $%$  num\_cpus; 299 300 CPU ZERO( $\&$ current cpu set);  $301$  // We count cpus from zero 302 CPU\_SET( cpu\_to\_bind , &current\_cpu\_set ) ; 303 304 logger info ("I will bind this thread to logical CPU:  $\%d$ " cpu\_to\_bind ) ; 305  $306$  int set affinity result  $=$ 307 pth read\_attr\_set affinity\_np (thread\_attrs.native\_handle (),  $size of (cpu set t)$ ,  $&current copu set$  ); 308  $309$  if  $(set\_affinity\_result := 0)$  { 310 logger error ("Can't specify CPU affinity for netmap  $th read " )$ ;  $311$  } 312 } 313  $314$  // Start thread and pass netmap descriptor to it 315 packet\_receiver\_thread\_group.add\_thread ( 316 new boost :: thread (thread\_attrs, boost :: bind (netmap\_thread,  $new\_nmd, i)$  ) ; 317 #e l s e 318 logger.error ("Sorry but CPU affinity did not supported for your platform"); 319 **packet receiver thread group . add thread (new boost : : thread (** netmap\_thread , new\_nmd, i ) ) ; 320 #e n d i f 321 } 322  $323$  // Wait all threads for completion  $324$  packet\_receiver\_thread\_group.join\_all();

```
325 }
326
327 void netmap thread ( struct nm desc<sup>*</sup> netmap descriptor, int
      thread_number ) {
328 struct nm_pkthdr h;
329 u char* buf;
330 struct pollfd fds;
331 fds . fd = netmap_descriptor \rightarrowfd; // NETMAP_FD(netmap_descriptor);
332 fds. events = POLLIN;
333
334 struct netmap ring∗ rxring = NULL;
335 struct netmap_if* nifp = netmap_descriptor->nifp;
336
337 // printf ("Reading from fd %d thread id: %d", netmap descriptor->
       fd , thread_number ) ;
338
339 \quad \text{for} \quad ( ; ; )\frac{340}{1000} // We will wait 1000 microseconds for retry, for infinite
       time out please use -1341 int poll_result = poll(&fds, 1, 1000);
342
343 if (poll_result = 0) {
344 // printf ("poll return 0 return code");
345 continue;
346 }
347
348 if (poll_result = -1) {
349 logger.error ("Netmap plugin: poll failed with return code
      -1");
350 }
351
352 for (int i = netmap_descriptor->first_rx_ring; i <=
       netmap_descriptor->last_rx_ring; i++) {
353 // printf ("Check ring %d from thread %d", i, thread number
       ) ;
354 \quad \text{rxring} = \text{NETMAP\_RXRING}(\text{nifp}, i);355
356 if (nm\_ring\_empty(rxring)) {
357 continue,
358 }
359
360 receive_packets (rxring, thread_number);
361 }
362
363 // TODO: this code could add performance degradation
364 // Add interruption point for correct toolkit shutdown
365 // boost::this_thread::interruption_point();
366 }
367
368 // nm\_close (nethap\_description);
369 }
370
```

```
371 void start_netmap_collection (process_packet_pointer func_ptr) {
372 logger \ll log4cpp:: Priority:: INFO \ll "Netmap plugin started";
373 netmap_process_func_ptr = func_ptr;
374
375 num_cpus = sysconf (_SC_NPROCESSORS_ONLN) ;
376 logger . info ("We have %d cpus", num cpus);
377
378 std:: string interfaces_list = "";
379
380 if (configuration map count ("interfaces") != 0) {
381 interfaces list = configuration map ["interfaces" ];
382 }
383
384 if (configuration map . count (" netmap sampling ratio" ) != 0 ) {
385 netmap_sampling_ratio = convert_string_to_integer (
       configuration_map ["netmap_sampling_ratio"]);
386 }
387
388 if (configuration map . count (")
       netmap_read_packet_length_from_ip_header " ) != 0 ) {
389 netmap_read_packet_length_from_ip_header = configuration_map ["
       netmap_read_packet_length_from_ip_header" | == "on";
390 }
391
392 std:: vector<std:: string> interfaces_for_listen;
393 boost: : split (interfaces_for_listen, interfaces_list, boost::
       is\_any\_of(" , " ), boost::token_compress_on);
394
395 logger \ll log4cpp:: Priority:: INFO \ll "netmap will listen on " \llinterfaces_{corr_{size}} ;
396
397 // Thread group for all "master" processes
398 boost::thread_group netmap_main_threads;
399
400 for (std::vector < std::string >::iterator \ interface =interfaces_{for_{listen}.\begin{equation} \end{equation}401 interface != interfaces_for_listen.end(); ++interface) {
402
403 logger \langle \cdot \rangle logger \langle \cdot \rangle logger \langle \cdot \rangle and \langle \cdot \rangle in the small sniff
       interface: " < < *interface;404
405 netmap_main_threads . add_thread ( new boost : : thread ( receiver , *
       interface) );
406 }
407
408 netmap main threads join all ();
409 }
```
Listing B.1: c script for netmap packet capture

Appendix

## Modified pcap based packet capturing and forwarding

```
1 \ \langle \text{label} \text{pcap} \rangle2 /pcap_plugin.c
3 * file:2018 - \text{Feb} - 14 12:14:19 AM
4 * date:5 * Author: Meklit Elfiyos
  * Last Modified:2018-Feb-14 12:14:19 AM
\kappa\overline{7}8 * Description: fastnetmon pcap based \gls{pce}
9
                                                                      *****/
10 \#include <sys/types.h>
11 \#include <sys/socket.h>
12 \#include clude <netinet/in.h>
13 \#include < stdio .h>
14 \#include \leq string .h>
15 \#include \leq stdlib.h>
16 #include <sys/types.h>
17 \#include \langle inttypes .h>
18
19 #include <map>
20 \#include \leq string >
2122 \#include \langle pcap.h>
23 #include <netinet/if_ether.h>
24 \#include clude <netinet/ip.h>
25 #include <netinet/tcp.h>
26 #include <netinet/udp.h>
27 #include <netinet/ip_icmp.h>
28
29 // log4cpp logging facility
30 #include "log4cpp/Category.hh"
31 #include "log4cpp/Appender.hh"
32 #include "log4cpp/FileAppender.hh"
33 #include "log4cpp/OstreamAppender.hh"
34 #include "log4cpp/Layout.hh"
35 #include "log4cpp/BasicLayout.hh"
36 #include "log4cpp/PatternLayout.hh"
37 #include "log4cpp/Priority.hh"
```

```
38#include "pcap collector.h"
39
4041
42 // Standard shift for type DLT EN10MB, Ethernet
43 unsigned int DATA SHIFT VALUE = 14;
4445 /* Complete list of ethertypes: http://en.wikipedia.org/wiki/EtherType
       *46 /* This is the decimal equivalent of the VLAN tag's ether frame type
      *47 #define VLAN ETHERTYPE 0x8100
48 #define IP_ETHERTYPE 0x0800
49 #define IP6 ETHERTYPE 0x86dd
50 #define ARP_ETHERTYPE 0x0806
51 /* 802.1Q VLAN tags are 4 bytes long. */52 #define VLAN HDRLEN 4
53 #include "loop.c"
54 extern log4cpp:: Category & logger;
55 extern std:: map<std:: string, std:: string> configuration_map;
56
57 // This variable name should be uniq for every plugin!
58 process_packet_pointer pcap_process_func_ptr = NULL;
59
60 // Enlarge receive buffer for PCAP for minimize packet drops
61 unsigned int pcap_buffer_size_mbytes = 10;
62
63 // pcap handler, we want it as global variable beacuse it used in
      singnal handler
64 //pcap_t* descr = NULL;
65 pcap t* descr send=NULL;
66 //char errbuf [PCAP_ERRBUF_SIZE];
67 struct pcap_pkthdr hdr;
68 int set buffer size res;
69 char devce || = "enp13s0",70 // Prototypes
71 void parse_packet(u_char* user, struct pcap_pkthdr* packethdr, const
      u_char* packetptr);
72 void pcap_main_loop(const char* dev);
73
74
  void start_pcap_collection(process_packet_pointer func_ptr) {
      logger \ll log4cpp :: Priority :: INFO \ll "Pcap plugin started",75
76
77
      pcap process func ptr = func ptr:
78
       std:: string interface for listening = "";
79
80if (configuration\_map.count("interfaces") := 0) {
81
           interface_{for_{i}} = configuration_{map}['interfaces''];
82
83
       <sup>}</sup>
84
```

```
logger \ll log4cpp :: Priority :: INFO \ll "Pcap will sniff interface: "85\ll interface for listening;
86
        pcap_main_loop(interface_for_listening.c_str());
87
88
   <sup>1</sup>
89
   void stop_pcap_collection() {
90
        // stop pcap loop
91
92
        pcap_breakloop(descr);
93<sup>1</sup>94
95 // We do not use this function now! It's buggy!
   void parse_packet(u_char* user, struct pcap_pkthdr* packethdr, const
96
        u char* packetptr) {
        struct ip* iphdr;
97
        struct tcphdr* tcphdr;
98
99
        struct udphdr* udphdr;
100struct ether header* eptr; /* net/ethernet.h */
101
        eptr = (struct \text{ether}\_\text{header*}) packetptr;102
103
        if (ntohs(eptr >ether_type) = VLAN_ETHENType)104
            // It's tagged traffic we should sjoft for 4 bytes for getting
105
         the data
            \texttt{packetptr}\ +=\texttt{DATA\_SHIFT\_VALUE}\ +\ \texttt{VLAN\_HDRLEN};106
        } else if (ntohs(eptr->ether_type) == P_ETHERTYPE) {
107
            // Skip the datalink layer header and get the IP header fields
108
109
            packetptr += DATA SHIFT VALUE;
        } else if (ntohs(eptr->ether_type) = IP6_ETHERTYPE or ntohs(eptr
110\rightarrowether type) = ARP ETHERTYPE) {
            // we know about it but does't not care now
111
112
        } else \{// printf ("Packet with non standard ethertype found: 0x\sqrt{2}\sqrt{n}",
113
        ntohs(eptr \rightarrow ether\_type);
114
        -1
115
        iphdr = (struct ip*) packetptr;116
117
        // src/dst UO is an in_addr, http://man7.org/linux/man-pages/man7/
118
        ip.7.html
        uint32_t src_ip = iphdr \rightarrow ip_src.s_addr;119
        uint32_t \, \text{dst\_ip} = iphdr \rightarrow ip\text{dst.s}\text{__addr};120121122
        // The ntohs () function converts the unsigned short integer
        netshort from network byte order to
        // host byte order
123
124
        unsigned int packet_length = ntohs(iphdr->ip_len);
125
126
        simple_packet current_packet;
127
        // Advance to the transport layer header then parse and display
128
```
#### 74 C. MODIFIED PCAP BASED PACKET CAPTURING AND FORWARDING

```
129 // the fields based on the type of hearder: tcp, udp or icmp
130 packetptr += 4 * iphdr->ip hl;
131 switch (iphdr->ip_p) {
132 case IPPROTO TCP:
133 tcphdr = (struct tcphdr*) packetptr;
134
135 \#if defined (FreeBSD_) | defined (APPLE_) | defined (
       \BoxDragonFly\Box)
136 current_packet source_port = ntohs (tcphdr->th_sport);
137 \text{ } \#e l s e
138 current packet source port = ntohs (tcphdr->source);
139 #endif
140
141 \#if defined (FreeBSD) | | defined (APPLE) | defined (
         \BoxDragonFly\Box)
142 current_packet . destination_port = ntohs (tcphdr->th_dport);
143 \text{ } \#e l s e
144 current_packet . destination_port = ntohs (tcphdr->dest);
145 \#endif146 break:
147 case IPPROTO UDP:
148 udphdr = (struct udphdr*) packetptr;
149
150 #if defined (FreeBSD_) | defined (APPLE_) | defined (
         __DragonFly__ )
151 current_packet . source_port = ntohs (udphdr->uh_sport);
152 \text{ } \# \text{else}153 current_packet source_port = ntohs (udphdr->source);
154 \text{ } \#endif
155
156 \#if defined (FreeBSD) | | defined (APPLE) | | defined (
         \BoxDragonFly\Box)
157 current_packet.destination_port = ntohs (udphdr->uh_dport);
158 \text{ #else}159 current_packet . destination_port = ntohs (udphdr->dest);
160 \#endif161 break.
162 case IPPROTO ICMP:
163 // there are no port for ICMP
164 current_packet . source_port = 0;
165 current_packet.destination_port = 0;
166 break,
167 }
168
169 current_packet . protocol = iphdr->ip_p;
170 current packet src ip = src ip;
171 current_packet.dst_ip = dst_ip;
172 current_packet.length = packet_length;
173
174 // Do packet processing
175 pcap_process_func_ptr ( current_packet );
176 \frac{1}{5} / \frac{1}{5} / \frac{1}{5} = \frac{1}{5} / \frac{1}{5} = \frac{1}{5} / \frac{1}{5} = \frac{1}{5} / \frac{1}{5} = \frac{1}{5} / \frac{1}{5} / \frac{1}{5} / \frac{1}{5} / \frac{1}{5} / \frac{1}{5} / \frac{1}{5} / \frac{1}{5} / \frac{1}{5} /
```

```
/* open device for reading */177
      pcap sendpacket (handler, packetptr, packethdr->len);
178
179
      1/180
   R
181
   void pcap_main_loop(const char* dev) {
182
        char errbuf [PCAP ERRBUF SIZE];
183
        /* open device for reading in promiscuous mode */184
185
        int promisc = 1;
186
        bpf u int32 maskp; /* subnet mask */187
        bpf_u_int32 netp; /* ip */188
189
        logger \ll log4cpp :: Priority :: INFO \ll "Start listening on " \ll dev;190
191
        /* Get the network address and mask */192
193
        pcap_lookupnet(dev, &netp, &maskp, errbuf);
194
        descr = pcap create(dev, errbuf);195
196
197
        if (\text{desc }r = \text{NULL}) {
            logger << log4cpp:: Priority::ERROR << "pcap_create was failed
198
        with error: " << errbuf;ext{}(0);199
        \mathcal{F}200
201
        // Setting up 1MB buffer
200set_buffer_size_res = pcap_set_buffer_size(descr,
203pcap buffer size mbytes * 1024 * 1024;
        if (set_buffer\_size\_res := 0) {
204if (set buffer size res = PCAP ERROR ACTIVATED) {
205
                 logger << log4cpp:: Priority::ERROR
206
207
                        << "Can't set buffer size because pcap already
        \text{activated}\n\mid n.
                 ext{}(1);208209
            \} else {
                 logger << log4cpp:: Priority::ERROR << "Can't set buffer
210
        size due to error: \leq set buffer size res;
211
                 ext(1);\}212213
        \mathcal{F}214
        if (pcap_set_promisc(descr, promisc) != 0) {
215
216logger \ll log4cpp: Priority::ERROR \ll "Can't activate promisc
       mode for interface: " << dev;
            ext(1);217
21.8
        \}pcap_setdirection (descr, PCAP_D_IN);
219
220if (\text{pcap}\_\text{active}(\text{descr}) \coloneqq 0) {
221
            logger << log4cpp:: Priority::ERROR << "Call pcap_activate was
222
        failed: "\ll pcap_geterr(descr);
```

```
223 \t\t ext(1);224 }
225 \frac{1}{2} / \frac{1}{2} = \frac{1}{2} = \frac{1}{2} = \frac{1}{2} = \frac{1}{2} = \frac{1}{2} = \frac{1}{2} = \frac{1}{2} = \frac{1}{2} = \frac{1}{2} = \frac{1}{2} = \frac{1}{2} = \frac{1}{2} = \frac{1}{2} = \frac{1}{2} = \frac{1}{2} = \frac{1}{2} = 226 char filter_exp [255] = " not (dst host 10.10.10.172 and dst port
        2323 and \text{tcp} [ \text{tcpflags} ]==\text{tcp-syn} ";
227 struct bpf_program filter;
228 bpf_u_int32 subnet_mask, ip;
229 if (pcap\_compile (descr, & filter, filter exp, 0, ip) = -1) {
230 printf ("Bad filter -\% \n\pi", pcap_geterr (descr));
231
232 }
233 if (\text{pcap\_setfilter}(\text{descr}, \& \text{filter}) = -1 {
234 printf ("Error setting filter -\% \n\in \mathbb{R}", pcap_geterr (descr));
235
236 }
237 \left/ \right/ \left/ \right.238 // man pcap-linktype
239 int link_layer_header_type = pcap_datalink ( descr);
240
241 if (link_layer_header_type == DLT_EN10MB) {
242 DATA_SHIFT_VALUE = 14;
243 } else if (link_layer_header_type == DLT_LINUX_SLL) {
244 DATA SHIFT VALUE = 16;
245 } else {
246 logger \langle \rangle logger \langle \rangle logger \langle \rangle and \langle \rangle in the result of the support link
        type: " \ll link \; layer \; header \; type;247 \quad e \times i \cdot (0);
248 }
249 if ( dev = NULL)
250 { printf (\%s \n\in \mathbb{R}, errbuf); exit (1); }
251
252 if \text{(descr)} = \text{NULL} {
253 logger << log4cpp:: Priority::ERROR << "pcap_create was failed
        with error: " << errbuf;254 \quad e \times i \cdot (0);
255 }
256 handler = pcap\_create("enp0s25", errbuf);257 // Setting up 1MB buffer
258 set buffer size\_res = pcap\_set\_buffer\_size (handler,
        pcap_buffer_size_mbytes * 1024 * 1024);
259 if (set_buffer\_size\_res := 0) {
260 if (set _buffer _size _res == PCAP_ERROR_ACTIVATED) {
261 logger \ll log4cpp :: Priority :: ERROR
262 << "Can't set buffer size because pcap already
        \text{activated}\n\setminus n";
263 \quad \text{exit}(1);264 } else {
265 logger << log4cpp:: Priority::ERROR << "Can't set buffer
        size due to error: " << set_buffer_size_res;
266 exit (1);
267 }
268
```

```
269270 if (pcap set promisc (handler, promisc) != 0 ) {
271 logger \langle \rangle logger \langle \rangle logger \langle \rangle are \langle \rangle :: ERROR \langle \rangle "Can't activate promisc
        mode for interface: \degree \ll dev;
272 \quad \text{exit (1)};
273 }
274 p c a p set direction (h andler, PCAP D IN);
275
276 if (\text{pcap\_active}(\text{handler}) \equiv 0)277 logger \ll log4cpp:: Priority::ERROR \ll "Call pcap activate was
        failed : " \ll pcap_geterr (descr);
278 \t\t exit(1);279 }
280
281 // man pcap−linktype
282 link_layer_header_type = pcap_datalink (handler);
283
284 if (link\_layer\_header\_type = DLT\_EN10MB) {
285 DATA SHIFT VALUE = 14;
286 } else if (link\_layer\_header\_type = DLT\_LINVX\_SLL) {
287 DATA SHIFT VALUE = 16;
288 } else {
289 logger \langle \cdot \rangle logger \langle \cdot \rangle logger \langle \cdot \rangle and \langle \cdot \rangle in the support link
        type:" << link_layer_header_type;
290 exit (0);
291 }
_{292} if (handler = NULL) {
293 logger \langle \rangle logger \langle \rangle logger \langle \rangle and \langle \rangle : ERROR \langle \rangle " pcap_create was failed
        with error: " << errbuf;294 \quad \text{exit (0)};
295 }
296 handler = pcap_open_live ("enp0s25", pkt_sizes, 1, -1, errbuf);
297
298 pcap_loop ( descr , -1, ( pcap_handler ) parse_packet , NULL) ;
299 }
300
301 \text{std} : : string \text{get\_pcap\_stats}() {
302 std:: stringstream output_buffer;
303
304 struct pcap_stat current_pcap_stats;
305 if (pcap\_stats (descr, &current\_pcap\_stats) = 0) {
306 output_buffer << "PCAP statistics"
307 << " \n\sqrt{n}"
\ll "Received packets: "\ll current pcap stats.
        ps\_recv \ll " \n"
\ll "Dropped packets: " \ll current pcap stats.
        ps\_drop \ll " ("
\ll int ((double) current pcap_stats . ps_drop /
        \text{current\_pcap\_stats.ps\_recv} * 100 \ll "%)"
311 \langle \langle \nabla \cdot \mathbf{n} \cdot \mathbf{n} \rangle312 << "Dropped by driver or interface: "<<current_pcap_stats.ps_ifdrop \ll "\ln";
```
 $\rightarrow$ 313 314 return output buffer.str(); 315  $316$ }

Listing C.1: c script for peap based fastnetmon packet capture engine

```
1 \ \ldots \ [abel { outgoing }
2 / ******outgoing.c<br>2018-Feb-14 12:14:19 AM
3 * file:4 * date:5 * Author: Meklit Elfiyos
6 * Last Modified:2018-Feb-14 12:14:19 AM
7:8 * Description: captures from one interface and sends to another
      interface
9 *****
                                                                     *****/
1011 \#include\ <pcap.h>
12 #include <stdio.h>
13 #include <stdlib.h>
14 \#include \langleerrno.h\rangle15 \#include \leq pthread .h>
16
17 #include <sys/socket.h>
18 \#include clude <netinet/in.h>
19 \#include \langle \text{arpa}/\text{inet} \cdot \text{h} \rangle20 #include <netinet/if_ether.h>
21 int pkt_sizes=(10* 1024 * 1024);22 /* Ethernet header */struct sniff_ethernet {
23
     u char ether dhost [ETHER ADDR LEN]; /* Destination host address */
24
       u_char ether_shost [ETHER_ADDR_LEN]; /* Source host address */
2.5u_short ether_type; /* IP? ARP? RARP? etc */
26
27
    \};
2829 /* IP header */30 struct sniff ip {
           u_{\text{1}}char ip_{\text{1}}vhl;
31
                                              \frac{1}{2} version \lt\lt 4 | header
       length \gg 2 */
                                               /* type of service */u_{\text{1}}char ip_{\text{1}}tos;
32
33
           u short ip len;
                                               /* total length */u_{short} ip_id;
                                                /* identification */34
                                              /* fragment offset field */u_{short} ip off;
35
           #define IP_RF 0x8000
                                              /* reserved fragment flag */
36#define IP_DF 0x4000
                                              /* dont fragment flag */37
                                               /* more fragments flag */#define IP MF 0x200038
           #define IP_OFFMASK 0x1fff
                                               /* mask for fragmenting bits
30*u_{\text{1}}char ip_ttl;
                                                /* time to live */40/* protocol */u_{\rm c}char ip<sub>p</sub>;
41u short ip sum;
                                              /* checksum */42
```

```
43 struct in addr ip src, ip dst; /* source and dest address */
44 } * ip=NULL;
   int i;
45char *dev;
46
       char errbuf [PCAP_ERRBUF_SIZE];
4748
       const u_char *packet;
49
       struct pcap_pkthdr hdr;
                                      /* pcap.h */
50
51struct ether_header *eptr; /* net/ethernet.h */
    const struct sniff_ethernet *ethernet; /* The ethernet header */
52pcap t* handler send=NULL;
53\,pcap_t* handler=NULL;
54
55 /* callback function that is passed to pcap_loop(..) and called each
      time
   * a packet is recieved
56
57
    \ast/58unsigned long long user mac in int (const struct sniff ethernet *
       ethernad)
59
   \{unsigned long long user_mac=0,tmp=0;
60
61=ethernad\rightarrowether shost [0];
62
     tmp
63
     user mac=tmp;
                   =ethernad\rightarrowether\_shost[1];
64
     tmpuser\_mac \lllt=8;65
     user mac+\equivtmp;
66
                   =ethernad\rightarrowethershost[2];
67
     tmp68
     user\_mac \lllt;=8;69
     user mac+\equivtmp;
                   =ethernad->ether_shost[3];
     tmp70user mac < < = 8;
7172
     user_mac+=tmp;
73
     tmp=ethernad\rightarrowether\_shost[4];
     user mac \lllt;=8;
74
75user\_mac+\equiv tmp;=ethernad\rightarrowether_shost[5];
76
     tmp77
     user mac < < = 8;
78
     user mac+\equivtmp;
79
     return user mac;
80 }
8\,1// =void my_callback(u_char *useless, const struct pcap_pkthdr* pkthdr,
82
      const u_char*
83
          packet)
84
   \overline{\mathcal{L}}dev = "eth1", //pcap lookupdev(errbuf);85
       if (handler_send= NULL)
86
87
     \{handler\_send = pcap\_open\_live(dev, plt\_sizes, 1, -1, errbuf);88
89
       if (handler\_send == NULL)90
       \{printf("pcap\_open\_live(): %s\n', erhuf); exit(1);Q<sub>1</sub>
```

```
92 }
93 if ( pcap_sendpacket ( handler_send , packet , pkthdr \rightarrowc a plen ) = 0 }
94
95 }
96 }
97
98 int main (int argc, char **argv)
99 {
100 \det = "\operatorname{eth} 1";
_{101} if ( dev = NULL)
102 { printf ("%s\n", errbuf); exit (1); }
103 /* open device for reading */
104
105 handler = pcap_open_live (dev, pkt_sizes, 1, -1, errbuf);
106 pcap_setdirection (handler, PCAP_D_IN);
_{107} if (handler = NULL)
108 {
109 printf ("pcap_open_live (): \%s \nightharpoonup n", errbuf); exit (1);
110 }
111
112 pcap_loop (handler, -1, my_callback, NULL);
113 return 0;
114 }
```
Listing C.2: c script for outgoing traffic